ISSN: 2323-0223

# **TRABAJOS ACADÉMICOS** en Finanzas de Mercado y Finanzas Corporativas

**OPERACIONALIZACIÓN DE MODELOS FINANCIEROS.**

**Segunda Parte: TEORÍA DE PORTAFOLIOS**

Guillermo Buenaventura Vera, Ph.D

DOCUMENTO 2014 – 012

# **SALÓN BURSÁTIL**

**Departamento Contable Financiero** 

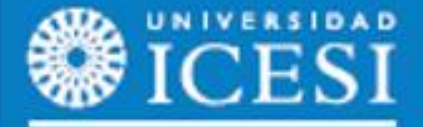

www.icesi.edu.co/departamentos/finanzas contabilidad

#### **TRABAJOS ACADEMICOS EN FINANZAS DE MERCADO Y FINANZAS CORPORATIVAS**

ISSN: 2323-0223

2014-012 Cali, Junio de 2014

Frecuencia: mensual

#### **Comité Editorial**

Julián Benavides Franco, PhD Guillermo Buenaventura Vera, PhD Director Departamento Contable y Financiero Profesor Tiempo Completo Universidad Icesi<br>
ibenavid@icesi.edu.co<br>
ibenavid@icesi.edu.co<br>
ibenavid@icesi.edu.co  $jbenavid@icesi.edu.co$ 5552334 ext 8215 5552334 ext 8213

#### **Coordinación Editorial**

Maria Consuelo Cardona Laura Viviana Agudelo Ramírez Secretaria Departamento Monitora de Investigación Universidad Icesi Universidad Icesi [mcardona@icesi.edu.co](mailto:mcardona@icesi.edu.co) 5552334 ext 8211 5552334 ext 8211

Estudios Contables y Financieros Grupo Inversión, Financiación y Control

Universidad Icesi, Facultad Ciencias Administrativas y Económicas, Departamento de Estudios Contables y Financieros Teléfono: 5552334 Calle 18 No. 122-135 [http://www.icesi.edu.co/departamentos/finanzas\\_contabilidad/](http://www.icesi.edu.co/departamentos/finanzas_contabilidad/)

La responsabilidad de los conceptos y modelos presentados en esta publicación corresponde al autor o a los autores del trabajo. Si desea contactar al autor de una publicación, su correo electrónico se encuentra en la primera página de la misma. La correspondencia electrónica y solicitudes pueden ser dirigidas al e-mail de la coordinación editorial.

# **OPERACIONALIZACIÓN DE MODELOS FINANCIEROS:**

## **Segunda Parte: TEORÍA DE PORTAFOLIOS**

**Guillermo Buenaventura Vera, PhD**

[buenver@icesi.edu.co](mailto:buenver@icesi.edu.co) Profesor Tiempo Completo Departamento de Estudios Contables y Financieros Universidad Icesi (Cali, Colombia)

#### **Resumen**

El documento hace un recorrido introductorio, tanto conceptual como modelar de la Teoría de Portafolios, incluyendo la Frontera eficiente y la línea del mercado de capitales (SML). Se plantea el abordaje del análisis de portafolios de dos títulos y también el de más de dos títulos, así como el correspondiente procedimiento para la solución de los mismos con la herramienta Solver de Excel.

#### **Palabras Clave**

Teoría de Portafolios, Frontera eficiente, Títulos, Matriz de varianzas y covarianzas, Rentabilidad, Riesgo, Carteras de Markowitz, Optimización, Razón de Sharpe, Solver de Excel.

#### **Contenido**

- **1. PRESENTACIÓN**
- **2. CONCEPTOS GENERALES**
	- **2.1 La rentabilidad media de un Portafolio**
	- **2.2 El riesgo de un Portafolio**
	- **2.3 La frontera de Portafolios**
	- **2.4 La frontera eficiente de Portafolios**
	- **2.5 Portafolios de dos títulos**
	- **2.6 La línea de mercado de capitales (SML)**

#### **3. CONSTRUCCIÓN DE LA FRONTERA EFICIENTE**

- **3.1 Portafolios de dos títulos**
- **3.2 Portafolios de más de dos títulos**
- **4. REFERENCIAS BIBLIOGRÁFICAS**

# **TEORÍA DE PORTAFOLIOS**

# **Y APLICACIONES EN HOJA ELECTRÓNICA**

## 1. PRESENTACIÓN

A continuación se discute brevemente y se interpreta la Teoría de Portafolios<sup>1</sup>.

Adicionalmente se establece la metodología de solución para un portafolio de dos títulos y para uno de n (n>2) títulos, a partir de los parámetros Rentabilidad esperada y Riesgo o volatilidad (desviación típica o varianza) de cada título participante del portafolio y de las covarianzas entre parejas de títulos participantes en el portafolio, utilizando el subprograma SOLVER del paquete  $\text{Excel}^2$ .

## 2. CONCEPTOS GENERALES

Un Portafolio es un conjunto de Títulos que se tienen por un inversionista. Cada título cuenta con una participación dentro del mismo, según la relación del monto invertido en él a la inversión total.

La teoría de los portafolios establece que su utilidad es la de diversificar el riesgo de la inversión con la consecuente disminución de la volatilidad de la inversión frente a una muy menor disminución de la rentabilidad esperada de la misma.

## 2.1 LA RENTABILIDAD MEDIA DE UN PORTAFOLIO

$$
R_{p} = PROM (R_{i}) = \Sigma_{i} X_{i} R_{i}
$$

 $R_p$  = Rentabilidad Media del Portafolio

 $R_i$  = Rentabilidad Media del título i perteneciente al Portafolio

xi = Participación (fracción de la inversión) del título i en el Portafolio

l

<sup>&</sup>lt;sup>1</sup> Teoría de Portafolios, formulada por Harry Markowitz (1954 y 1959) en su artículo semilla "Portfolio Selection" y en su obra *Portfolio Selection: Efficient Diversification of Investments.*

 $2^{2}$  Excel es marca registrada de Microsoft Inc.

## 2.2 EL RIESGO DE UN PORTAFOLIO

En finanzas el riesgo se mide como la variabilidad de los posibles resultados. La modelación más acogida sobre esta variabilidad es la Desviación Típica.

$$
\sigma_{p} = \text{DESVT (R_i)} = [\Sigma_{i}\Sigma_{j}(x_{i} \times_{j} \sigma_{ij})]^{1/2}
$$

$$
\Sigma_{i}x_{i} = 1
$$

- $\sigma_{\rm p}$  = Desviación Típica de la rentabilidad del Portafolio
- xi = Participación (fracción de la inversión) del título i en el portafolio
- $\sigma_{ii}$  = Covarianza entre las rentabilidades de los títulos i y j del portafolio Si i = j, entonces  $\sigma_{ii} = \sigma_i^2$

La modelación de la Desviación Típica del Portafolio obedece a un resultado estadístico, definiendo la Varianza de un conjunto de variables como la suma de sus varianzas y de sus covarianzas. El total de fracciones de Títulos en el Portafolio debe sumar uno (1) o 100%, que es lo mismo.

### 2.3 LA FRONTERA DE PORTAFOLIOS

Para un conjunto de n títulos existirán infinitas combinaciones posibles, de acuerdo con las variaciones de las participaciones de cada título en el mismo. Estas formarán un conjunto lleno y convexo, cuya frontera se esquematiza (conceptualmente) en la figura 1.

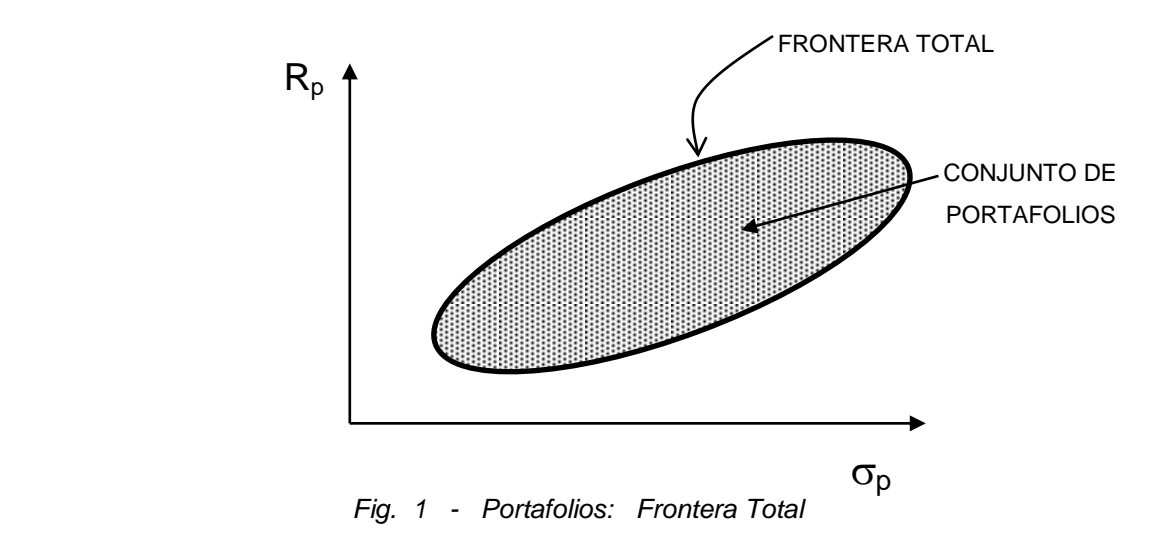

l

## 2.4 LA FRONTERA EFICIENTE DE PORTAFOLIOS

Un inversionista mantiene un Portafolio porque quiere disminuir el riesgo de su inversión. Intuitivamente se puede observar que a medida que se diversifica (se agregan títulos) a la inversión, su riesgo disminuye, pues si unos decaen otros prosperan, y el conjunto presenta entonces una menor variabilidad del resultado conjunto de rentabilidad.

Para un conjunto de Títulos habrá muchas combinaciones que diluyan el riesgo pero no maximicen la renta del Portafolio, y viceversa, como se puede observar en la figura 1. La optimización del Portafolio requiere encontrar aquellas combinaciones de participaciones  $(x_i)$  de títulos que a una rentabilidad requerida **minimicen su riesgo (p)** y que a un riesgo permitido **maximicen su rentabilidad (Rp),** como se establece en el recuadro.

> $\sigma_{\rm p}$  mínimo a un dado  $\rm R_p$ y  $R_p$  máximo a un dado  $\sigma_p$

Esta condición se destaca en la figura 2, lo que gráficamente se interpretaría como que la FRONTERA EFICIENTE es el conjunto de portafolios que:

- 1) Pertenecen a la frontera total (línea envolvente de la región convexa).
- 2) Se ubican en la zona de pendiente positiva de la frontera total<sup>3</sup>.

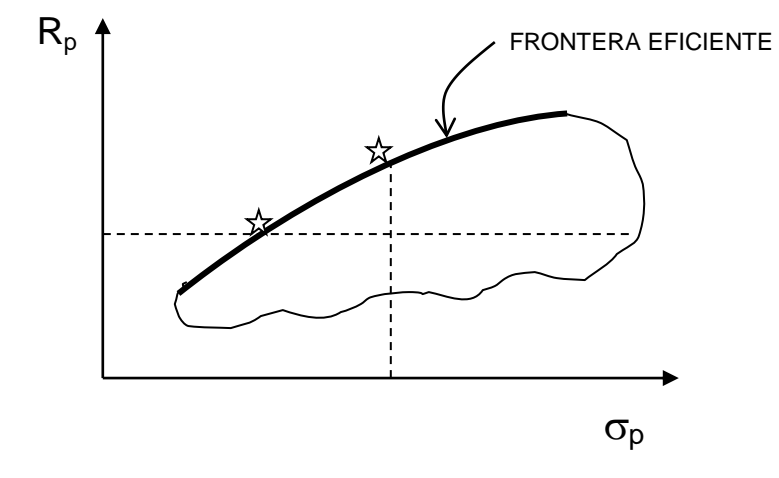

 $\hat{\mathbb{X}}$  Portafolio eficiente: mínimo  $\sigma_{\text{p}}$  a un R<sub>p</sub> dado, y máximo R<sub>p</sub> a un  $\sigma_{\text{p}}$  dado.

<sup>&</sup>lt;sup>3</sup> Esta condición es necesaria para los portafolios compuestos de dos activos, pues allí, como veremos más adelante, no se da la condición de región cerrada, y podrían obtenerse puntos en la línea de pendiente negativa (que no es eficiente) que no incumplan los requisitos mostrados en el recuadro.

*Fig. 2 - Portafolios: Frontera Eficiente.*

### 2.5 PORTAFOLIOS DE DOS TÍTULOS (n = 2)

г

Las expresiones para Rentabilidad y Riesgo del portafolio, cuando solo se compone de dos títulos  $(n = 2)$ , mostradas en las secciones A3.2.1 y A3.2.2, resultan en las siguientes expresiones:

 $R_p$  = PROM  $(R_i)$  =  $\Sigma_i X_i R_i = X_1 R_1 + X_2 R_2$ 

$$
\sigma_p = \text{DESVT (R_i)} = [\Sigma_i \Sigma_j (x_i \ x_j \ \sigma_{ij})]^{1/2} = (X_1^2 \sigma_1^2 + X_2^2 \sigma_2^2 + 2X_1 X_2 \sigma_{12})^{1/2}
$$

$$
\sum_i X_i = X_1 + X_2 = 1
$$

- $R_p$  = Rentabilidad Media del Portafolio
- Ri = Rentabilidad Media del título i perteneciente al Portafolio
- xi = Participación (fracción de la inversión) del título i en el Portafolio
- $\sigma_{\text{p}}$  = Desviación Típica de la rentabilidad del Portafolio
- $\sigma_{ii}$  = Covarianza entre las rentabilidades de los títulos i y j del portafolio Si i = j, entonces  $\sigma_{ii} = \sigma_i^2$

Es posible, matemáticamente, demostrar que para dos títulos (n=2), la forma de la gráfica del conjunto de portafolios y la de la frontera total coincide en una línea quebrada, como se muestra en la figura 3. La frontera eficiente corresponde ahora al ramal superior de la línea.

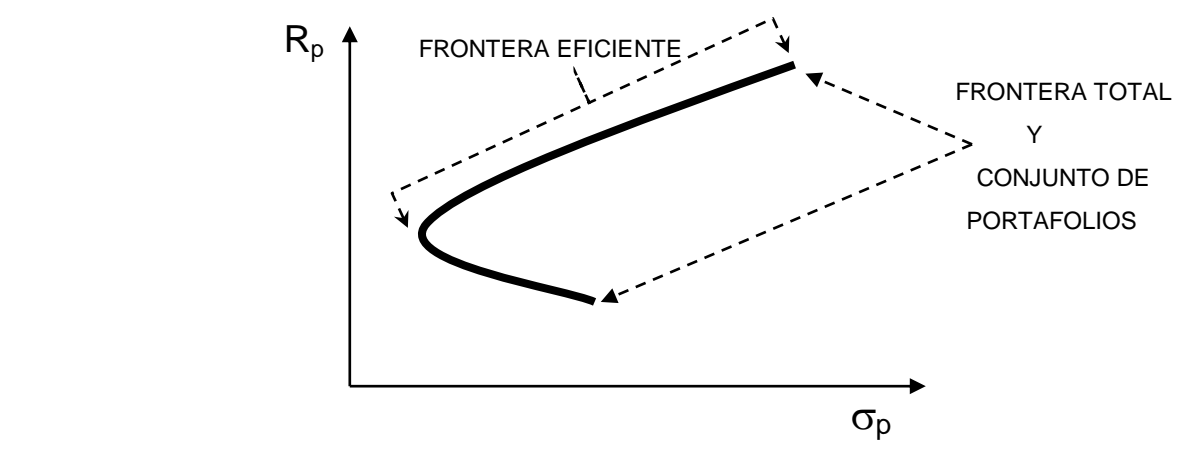

*Fig. 3 - Portafolios: Frontera Total para n = 2*

### 2.6 LÍNEA DEL MERCADO DE CAPITALES (SML)

Ya es claro que cualquier combinación de títulos sobre la frontera eficiente cumple que ofrecerá al inversionista la mayor rentabilidad a un dado riesgo y el menor riesgo a una pretendida rentabilidad. Pero si cualquier portafolio de esta Frontera Eficiente ( $\sigma_p$ ,  $R_p$ ) se combina con un título libre de riesgo ( $R_i = R_f y \sigma_i = 0$ ), será posible demostrar matemáticamente que la combinación ( $\sigma_L$ , R<sub>L</sub>) de estos dos puntos (Portafolio Eficiente y Título libre de Riesgo) ofrecerán una relación entre  $R_L y \sigma_L$  de tipo rectilíneo, con origen en el punto (0, Rf):

$$
R_{L} = X_{p}R_{p} + X_{f}R_{f} = X R_{p} + (1 - X) R_{f}
$$
\n
$$
\sigma_{L} = (X_{1}^{2}\sigma_{1}^{2} + X_{2}^{2}\sigma_{2}^{2} + 2X_{1}X_{2}\sigma_{12})^{1/2} = {X^{2}\sigma_{p}^{2} + (1 - X) 0 + 2 X (1 - X) 0}^{1/2}
$$
\n
$$
\sigma_{L} = {X^{2}\sigma_{p}^{2}}^{1/2}
$$
\n
$$
\sigma_{L} = X \sigma_{p}
$$
\n
$$
X = \sigma_{L}/\sigma_{p}
$$

 $R_{L}$  =  $X R_{p}$  + (1 - X)  $R_{f}$  $R_L$  =  $R_p \sigma_L / \sigma_p$  + (1 -  $\sigma_L / \sigma_p$ )  $R_f$  $R_{L} = \{(R_{p} - R_{f}) / \sigma_{p}\}\sigma_{L} + R_{f}$ 

Sean A =  $(R_p - R_f)/\sigma_p$ 

 $B = R_f$ 

La relación toma la forma :  $R_L = A \sigma_1 + B$ 

La relación de R<sub>L</sub> con  $\sigma_{L}$  es precisamente una recta, con intercepto en B = R<sub>f</sub>.

En los desarrollos anteriores, los símbolos representan las siguientes variables:

- $R_p$  = Rentabilidad Media del Portafolio sobre la frontera eficiente (FE)
- $R_f = R_L$ Rentabilidad del Título Libre de Riesgo
- Rentabilidad del Nuevo Portafolio (que incluye el título libre de riesgo)
- X = Participación del Portafolio de la FE en el Nuevo Portafolio
- $\sigma_{\rm p}$  = Desviación Típica de la rentabilidad del Portafolio sobre la FE
- $\sigma_{L}$  = Desviación Típica de la rentabilidad del Nuevo Portafolio
- $\sigma_{\text{nf}}$  = 0; la covarianza entre las rentabilidades de los títulos P y f es cero.

l

Ahora, la ecuación  $R_L = A \sigma_L + B$  representa una familia de rectas, partiendo todas del mismo punto  $(\sigma_L = 0$ ,  $R_L = R_f)$ , como se aprecia en la figura 4, y que se relacionan de tal manera que la recta de pendiente mayor es la que ofrece a un riesgo dado la mayor rentabilidad posible, y también, cualquier punto sobre esta recta ofrecerá, a un riesgo dado, mayor rentabilidad que la del Frontera Eficiente. A esta recta de máxima pendiente se le denomina Línea del Mercado de Valores, SML (por las siglas de su denominación en inglés, Security Market Line), y su construcción se obtiene maximizando la pendiente:

SML: max A = 
$$
(R_p - R_f) / \sigma_p
$$

La expresión A =  $(R_p - R_f) / \sigma_p$  se conoce también como la "Razón de Sharpe"<sup>4</sup>, debido a su inclusión en las consideraciones del modelo CAPM (*Capital Assets Pricing Model*) para valoración de activos financieros, desarrollado por William Sharpe.

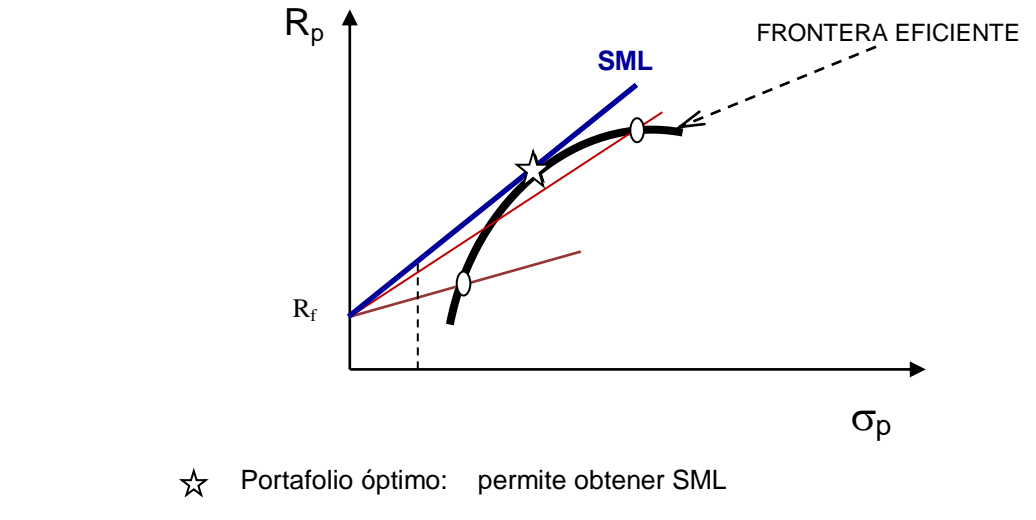

O Portafolio eficiente no óptimo: sus combinaciones con  $R_f$  son superadas por SML

*Fig. 4 - Portafolios: Línea SML*

Se observa, entonces, cómo la línea SML es aquella que corresponde a la recta que nace en el punto  $(0, R_f)$  y es tangente a la línea de la frontera eficiente, o, de otro modo, la recta que une la frontera eficiente con el punto  $(0, R_f)$  y presenta la mayor pendiente.

<sup>&</sup>lt;sup>4</sup> El planteamiento de esta relación se puede encontrar en Sharp, W. (1966 y 1975), en sus artículos "Mutual Fund Performance" y "Adjusting for Risk in Portfolio Performance Measurement";

## 3. CONSTRUCCIÓN DE LA FRONTERA EFICIENTE

A continuación se explica con ejemplos la forma de construir la Frontera Eficiente y también la SML en portafolios, basado en el desarrollo de G. Buenaventura (2014)<sup>5</sup>.

## 3.1 PORTAFOLIOS DE DOS TÍTULOS (n = 2)

Dado que para dos títulos (n=2), la forma de la gráfica del conjunto de portafolios y la de la frontera total coincide en una línea quebrada, lo que se hace es trazar dicha línea (que se toma como la frontera total) y luego escoger en ella la Frontera Eficiente, correspondiente al lugar geométrico de los puntos que tengan pendiente positiva.

#### PROCEDIMIENTO

- 1) Obtener las cifras de Rentabilidades promedio  $(R_1, R_2)$ , Volatilidades o desviaciones típicas de las rentabilidades ( $\sigma_1$ ,  $\sigma_2$ ) y Covarianza de las rentabilidades ( $\sigma_{12}$ ) para los dos títulos.
- 2) Entre las composiciones  $(X_1, X_2)$  extremas para el portafolio ((0, 100%) y (100%,0)), realizar variaciones (puede ser de 1 en 1% o de 5 en 5%) y aplicar las formulaciones para calcular la rentabilidad  $(R_p)$  y el riesgo  $(\sigma_p)$  del portafolio en cada caso:

 $R_0 = X_1R_1 + X_2R_2$  $\sigma_p = (X_1^2 \sigma_1^2 + X_2^2 \sigma_2^2 + 2X_1 X_2 \sigma_{12})^{1/2}$ 

- 3) Trazar la gráfica  $R_p$  (eje vertical) vs.  $\sigma_p$  (eje horizontal) para el portafolio.
- 4) Señalar la frontera eficiente: el tramo de línea con pendiente positiva.

#### EJEMPLO

Construir la Frontera Eficiente de los portafolios conformados solo con los títulos de las empresas A y B:

| 1) | <b>TITULO</b>                |          | <b>EMPRESA A</b> | <b>EMPRESA B</b> |
|----|------------------------------|----------|------------------|------------------|
|    | <b>RENTABILIDAD PROMEDIO</b> | (%a)     | 4,21%            | 18,32%           |
|    | <b>DESVIACIÓN TÍPICA</b>     | (%a)     | <b>22,17%</b>    | 72,07%           |
|    | <b>COVARIANZA DE TÍTULOS</b> | $(%a^2)$ |                  | $-0.0672$        |

l <sup>5</sup> Buenaventura, Guillermo (2014). *Teoría de Inversión en Evaluación de Proyectos y Presupuestación de Capital*.

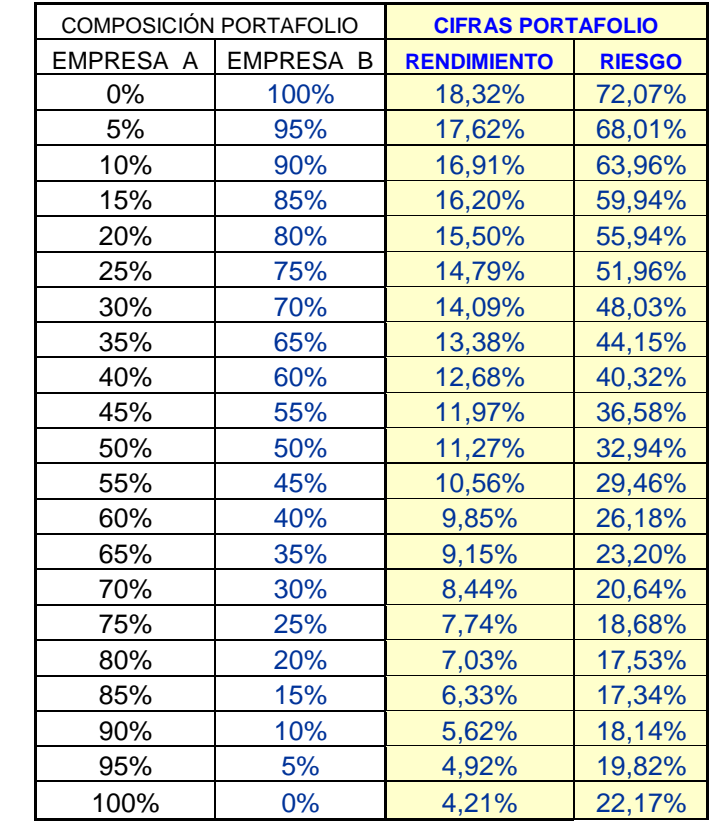

#### 2) Cálculo de las relaciones Rentabilidad-Riesgo de los Portafolios:

3) Gráfico de la Frontera total:

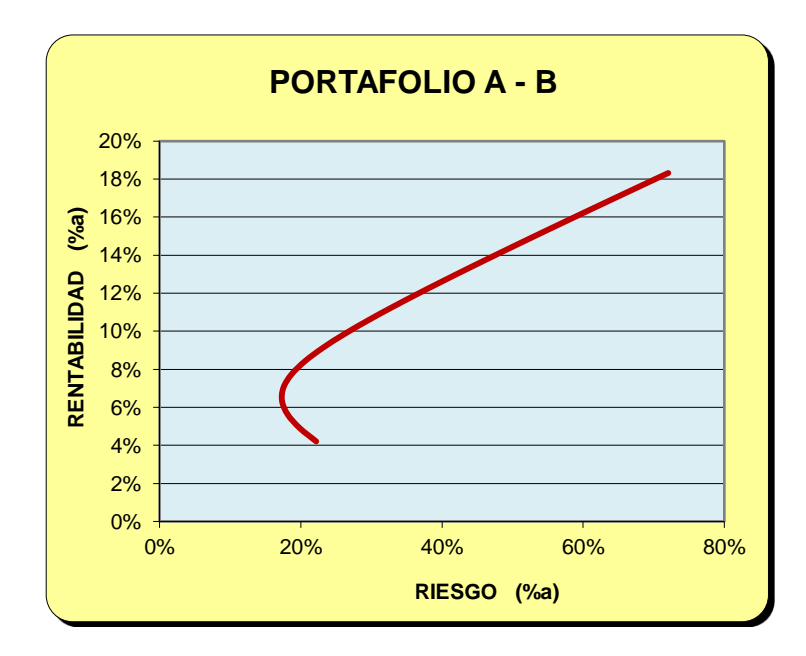

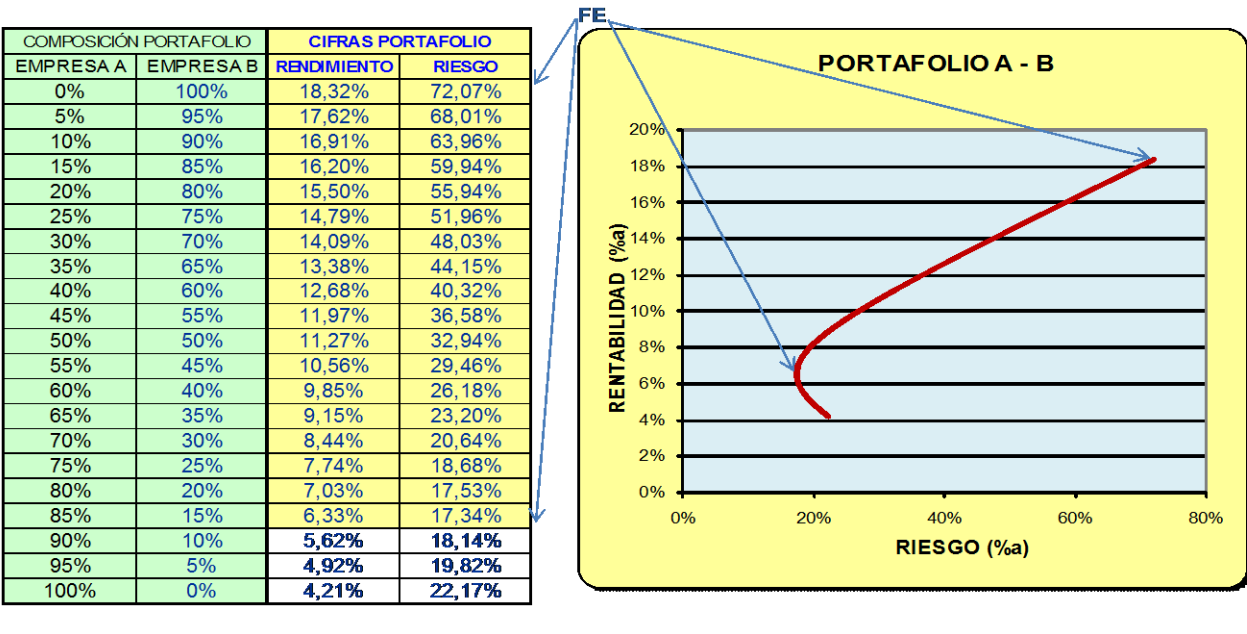

#### 4) Establecimiento de la Frontera Eficiente:

LOS LÍMITES ( $\sigma_p$ , R<sub>p</sub>) DE LA FRONTERA EFICIENTE SON<br>(17,34%; 6,33%) (72,07%; 18,32%)

LOS LÍMITES  $(X_1, X_2)$  DE LA FRONTERA EFICIENTE SON (85%; 15%) (0%; 100%)

#### EN EXCEL

Las formulaciones del ejemplo en Excel $\mathcal{B}^6$  se muestran en la imagen 1.

|                         | Α | B                            | С                | D                      | E                     | F                                                        | G |
|-------------------------|---|------------------------------|------------------|------------------------|-----------------------|----------------------------------------------------------|---|
|                         |   |                              |                  |                        |                       |                                                          |   |
| $\overline{2}$          |   | <b>TÍTULO</b>                |                  |                        | <b>EMPRESA A</b>      | <b>EMPRESA B</b>                                         |   |
| 3                       |   | <b>RENTABILIDAD PROMEDIO</b> |                  | $(\%a)$                | 0.0421020103865098    | 0.183211660970532                                        |   |
|                         |   | <b>DESVIACIÓN TÍPICA</b>     |                  | (%a)                   | 0.221746566503696     | 0.72070014341154                                         |   |
| 5                       |   | <b>COVARIANZA DE TÍTULOS</b> |                  | $(*a^2)$               | -0.0672320878761494   |                                                          |   |
| 6                       |   |                              |                  |                        |                       |                                                          |   |
| $\overline{7}$          |   |                              |                  |                        |                       |                                                          |   |
| $\overline{\mathbf{8}}$ |   |                              |                  |                        |                       |                                                          |   |
| 9                       |   |                              |                  | COMPOSICIÓN PORTAFOLIO |                       | <b>CIFRAS PORTAFOLIO</b>                                 |   |
| 10                      |   |                              | <b>EMPRESA A</b> | <b>EMPRESA B</b>       | <b>RENDIMIENTO</b>    | <b>RIESGO</b>                                            |   |
| 11                      |   |                              |                  | $=1 - C 11$            | $=+C11*SE53+D11*SF53$ | =+(C11^2*\$E\$4^2+D11^2*\$F\$4^2+2*C11*D11*\$E\$5)^(0.5) |   |
| 12                      |   |                              | 0.05             | $=1-C12$               | $=+C12*SES3+D12*SFS3$ | =+(C12^2*\$E\$4^2+D12^2*\$F\$4^2+2*C12*D12*\$E\$5)^(0.5) |   |
| $\overline{13}$         |   |                              |                  | $=1 - C13$             | $=+C13*SE$3+D13*SFS3$ | =+(C13^2*\$E\$4^2+D13^2*\$F\$4^2+2*C13*D13*\$E\$5)^(0.5) |   |
| 14                      |   |                              | 0.15             | $=1 - C14$             | $=+C14*SES3+D14*SFS3$ | =+(C14^2*\$E\$4^2+D14^2*\$F\$4^2+2*C14*D14*\$E\$5)^(0.5) |   |
| 15                      |   |                              | .2               | $=1 - C15$             | $=+C15*SES3+D15*SFS3$ | =+(C15^2*\$E\$4^2+D15^2*\$F\$4^2+2*C15*D15*\$E\$5)^(0.5) |   |
| $\overline{16}$         |   |                              | 0.25             | $=1 - C 16$            | $=+C16*SES3+D16*SFS3$ | =+(C16^2*\$E\$4^2+D16^2*\$F\$4^2+2*C16*D16*\$E\$5)^(0.5) |   |
| $\overline{17}$         |   |                              | 0.3              | $=1 - C17$             | $=+C17*SES3+D17*SFS3$ | =+(C17^2*\$E\$4^2+D17^2*\$F\$4^2+2*C17*D17*\$E\$5)^(0.5) |   |
| 18                      |   |                              | 0.35             | $=1 - C18$             | $=+C18*SE$3+D18*SF$3$ | =+(C18^2*\$E\$4^2+D18^2*\$F\$4^2+2*C18*D18*\$E\$5)^(0,5) |   |
| 19                      |   |                              | 0.4              | $=1 - C19$             | $=+C19*SES3+D19*SFS3$ | =+(C19^2*\$E\$4^2+D19^2*\$F\$4^2+2*C19*D19*\$E\$5)^(0.5) |   |
| 20                      |   |                              | 0.45             | $=1-C20$               | $=+C20*SE$3+D20*SF$3$ | =+(C20^2*\$E\$4^2+D20^2*\$F\$4^2+2*C20*D20*\$E\$5)^(0.5) |   |
| 21                      |   |                              | 0.5              | $=1 - C21$             | $=+C21*SES3+D21*SFS3$ | =+(C21^2*\$E\$4^2+D21^2*\$F\$4^2+2*C21*D21*\$E\$5)^(0.5) |   |

*Imagen 1 - Construcción de Frontera Eficiente en Excel (2 títulos)*

 6 Excel® es marca comercial de la Hoja Electrónica del paquete Microsoft Office de Microsoft Corp.

## 3.2 PORTAFOLIOS DE MÁS DE DOS TÍTULOS (n > 2)

#### CONSIDERACIONES MATEMÁTICAS

Dado que para más de dos títulos (n>2), la forma de la gráfica  $R_p - \sigma_p$  del conjunto de portafolios es una región convexa, el método de solución busca obtener de una vez la Frontera Eficiente; esto se hace recorriendo el rango de Riesgos posibles del portafolio en divisiones muy pequeñas y maximizando la rentabilidad en cada caso.

La expansión de las ecuaciones para estimar la Rentabilidad y el Riesgo del portafolio se hace más compleja a medida que el número de títulos (n) crece; por ejemplo, para el caso de tres títulos ( $n = 3$ ) se muestran los desarrollos enseguida:

$$
R_p = \sum_i x_i R_i = X_1 R_1 + X_2 R_2 + X_3 R_3
$$

$$
\sigma_p = \left[ \Sigma_i \Sigma_j (x_i \, x_j \, \sigma_{ij}) \right]^{1/2} = \left( X_1^2 \sigma_1^2 + X_2^2 \sigma_2^2 + X_3^2 \sigma_3^2 + 2X_1 X_2 \sigma_{12} + 2X_1 X_3 \sigma_{13} + 2X_2 X_3 \sigma_{23} \right)^{1/2}
$$

Y, para casos de n mayores, el número de combinaciones de covarianzas en el cálculo de  $\sigma_p$  crece exponencialmente (en potencias de 2, realmente, puesto que se ha de involucrar en la ecuación el número combinatorio de parejas.

Las expresiones algebraicas son susceptibles de simplificar, en cuanto a su notación se refiere, empleando los arreglos matriciales, con la ventaja de que estos ya están operacionalizados en los paquetes de computado, específicamente en Excel.

Por lo anterior, es más práctico resolver los portafolios utilizando la notación matricial, en la cual las rentabilidades de los títulos se entregan como un vector de Rentabilidades estimadas, [R], las participaciones de los títulos como un vector de Fracciones, [X], y las volatilidades como una matriz cuadrada (nxn) de Varianzas-covarianzas, [ $\sigma$ ], en la cual la diagonal principal ( $\sigma_{ii} = \sigma_i^2$ ) representa las varianzas y los demás valores  $(\sigma_{ii})$  las covarianzas entre parejas de títulos.

Con estas variables se ha de plantear las ecuaciones para determinar las relaciones Rentabilidad – riesgo de los portafolios.

En este orden de ideas, y definiendo:

El vector de Rentabilidades promedio de los n títulos:

 $[R] = (R_1, R_2, ..., R_n)$ 

La matriz de Varianzas-covarianzas de los n títulos:

$$
\begin{bmatrix} \sigma \end{bmatrix} = \begin{bmatrix} \sigma_1^2 & \sigma_1^2 & \dots & \sigma_{1n} \\ \sigma_{21} & \sigma_2^2 & \dots & \sigma_{2n} \\ \vdots & \vdots & \dots & \vdots \\ \sigma_{n1} & \sigma_{n2} & \dots & \sigma_n^2 \end{bmatrix}
$$

El vector de Fracciones para cada uno de los n títulos:

$$
[X] = \begin{bmatrix} X_1 \\ X_2 \\ \vdots \\ X_3 \end{bmatrix}
$$

Se calculan los valores de Rentabilidad media esperada del portafolio  $(R_p)$  y de Riesgo esperado del portafolio  $(\sigma_p)$  utilizando las formas matriciales:

$$
R_p = \sum_i X_i \ R_i = [X_1, X_2, ..., X_n] \cdot [R_1, R_2, ..., R_n] = [X] \cdot [R]
$$

$$
\sigma_p^2 = [\Sigma_i \Sigma_j (X_i X_j \sigma_{ij})] = [X_1, X_2, ..., X_n] \begin{bmatrix} \sigma_1^2 & \sigma_{12} & ... & \sigma_{1n} \\ \sigma_{21} & \sigma_2^2 & ... & \sigma_{2n} \\ \vdots & \vdots & & \vdots \\ \sigma_{n1} & \sigma_{n2} & ... & \sigma_{n2}^2 \end{bmatrix} \begin{bmatrix} X_1 \\ X_2 \\ \vdots \\ X_n \end{bmatrix} = [X^T] [\sigma] [X]
$$

 $\sigma_{p} = (\sigma_{p}^{2})^{1/2}$ 

Donde  $[X^T]$  representa el vector traspuesto de [X].

#### PROCEDIMIENTO PARA OBTENER LA FRONTERA EFICIENTE

1) Obtener los datos de inicio:

El vector de Rentabilidades promedio de los n títulos:

 $[R] = (R_1, R_2, ..., R_n)$ 

La matriz de Varianzas-covarianzas de los n títulos:

$$
\begin{bmatrix} \sigma \end{bmatrix} = \begin{bmatrix} \sigma_1^2 & \sigma_1^2 & \dots & \sigma_{1n} \\ \sigma_{21} & \sigma_2^2 & \dots & \sigma_{2n} \\ \vdots & \vdots & & \vdots \\ \sigma_{n1} & \sigma_{n2} & \dots & \sigma_n^2 \end{bmatrix}
$$

Definir el vector de Fracciones para cada uno de los n títulos:

$$
[X] = \begin{bmatrix} X_1 \\ X_2 \\ \vdots \\ X_3 \end{bmatrix}
$$

2) Construir la formulación matricial de los parámetros del portafolio:

$$
\mathbf{R}_{\mathbf{p}} = [\mathbf{X}] \cdot [\mathbf{R}]
$$

$$
\sigma_{\mathbf{p}}^2 = [\mathbf{X}^{\mathrm{T}}] [\sigma] [\mathbf{X}]
$$

$$
\sigma_{\mathbf{p}} = (\sigma_{\mathbf{p}}^2)^{1/2}
$$

- 3) Obtener los límites de la frontera en cuanto al Riesgo ( $\sigma_p$ ) se refiere. Esto significa encontrar los valores de **máx**  $\sigma_p$  y de **mín**  $\sigma_p$ . Para ello se ha de utilizar un método de optimización, como lo hace Solver de Excel.
- 4) El rango de riesgos de los portafolios (máx  $\sigma_p$  mín  $\sigma_p$ ) se divide en muchos intervalos para barrerlos, encontrando en cada uno el correspondiente valor de rentabilidad de la Frontera Eficiente (**máx Rp**). Para esto también se ha de utilizar un método de optimización, como lo hace Solver de Excel. Con estos puntos se dibuja la Frontera Eficiente de los n títulos.

#### PROCEDIMIENTO PARA OBTENER LA LÍNEA SML

1) Obtener los datos de inicio:

$$
[R] = (R_1, R_2, ..., R_n)
$$

$$
\begin{bmatrix} \sigma \end{bmatrix} = \begin{bmatrix} \sigma_1^2 & \sigma_{12} & \dots & \sigma_{1n} \\ \sigma_{21} & \sigma_2^2 & \dots & \sigma_{2n} \\ \vdots & \vdots & & \vdots \\ \sigma_{n1} & \sigma_{n2} & \dots & \sigma_n^2 \end{bmatrix}
$$
\n
$$
\begin{bmatrix} X \end{bmatrix} = \begin{bmatrix} X_1 \\ X_2 \\ \vdots \\ X_3 \end{bmatrix}
$$

- 2) Obtener el dato de rentabilidad para el título libre de riesgo (Rf).
- 3) Emplear la formulación de los parámetros del portafolio:

$$
\mathbf{R}_{\mathbf{p}} = [\mathbf{X}] \cdot [\mathbf{R}]
$$

$$
\sigma_{\mathbf{p}}^2 = [\mathbf{X}^{\mathrm{T}}] [\sigma] [\mathbf{X}]
$$

$$
\sigma_{\mathbf{p}} = (\sigma_{\mathbf{p}}^2)^{1/2}
$$

- 4) Obtener la solución del sistema, de tal manera que se maximice el valor de la pendiente o Razón de Sharp: **max RS** ó A, con
	- $RS = A = (R_p R_f) / \sigma_p$

El vector [X] resultante corresponde al punto óptimo de l frontera eficiente (aquel que unido con el punto de Rf = 0 genera la línea SML).

#### EJEMPLO Y SOLUCIÓN CON SOLVER DE EXCEL

Se va a construir la Frontera Eficiente de los portafolios compuestos por los títulos 1, 2, 3, cuyos datos se muestran en la imagen 2, la cual tiene la información arreglada adecuadamente para trabajarla en forma matricial en Excel.

1) DATOS

En la imagen mencionada, **Ri** corresponde a la rentabilidad del título i; σ**i** es el riesgo de cada título; **Rf** es la rentabilidad de un titulo libre de riesgo en el mercado (en el caso colombiano los TES), y σ**ij** es la covarianza entre el titulo i y el titulo j.

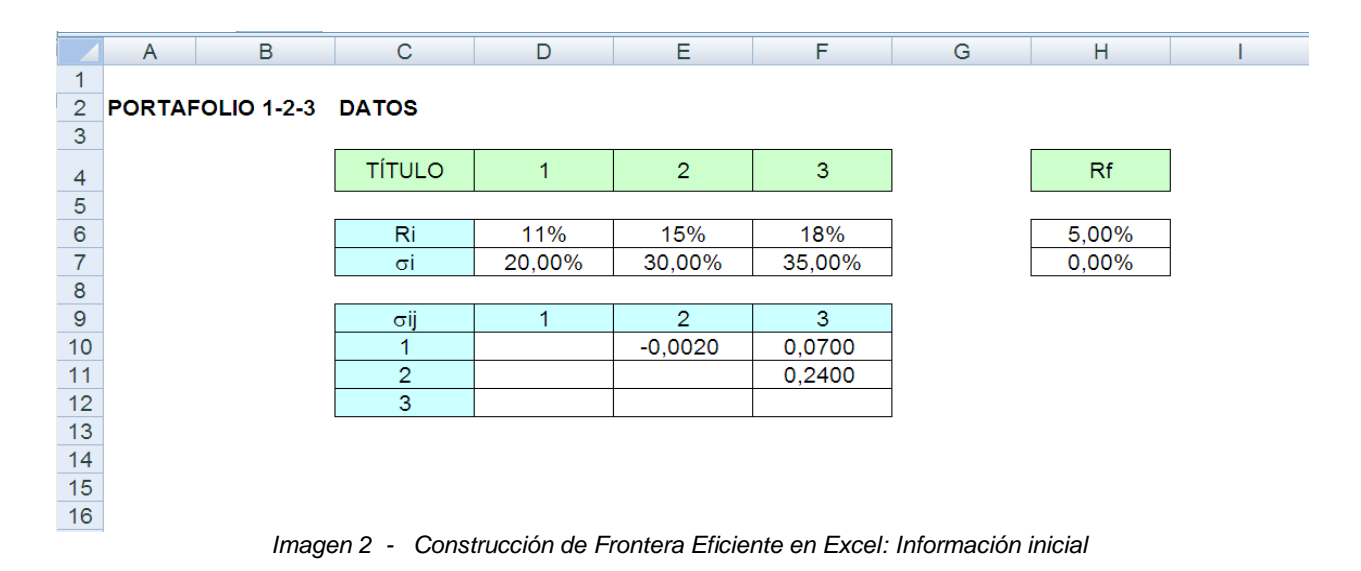

# 2) MATRIZ DE VARIAZAS Y COVARIANZAS

A continuación se construye la matriz de Varianzas-covarianzas (S), a partir de los datos iniciales  $\sigma$  ij, como se muestra en la imagen 3.

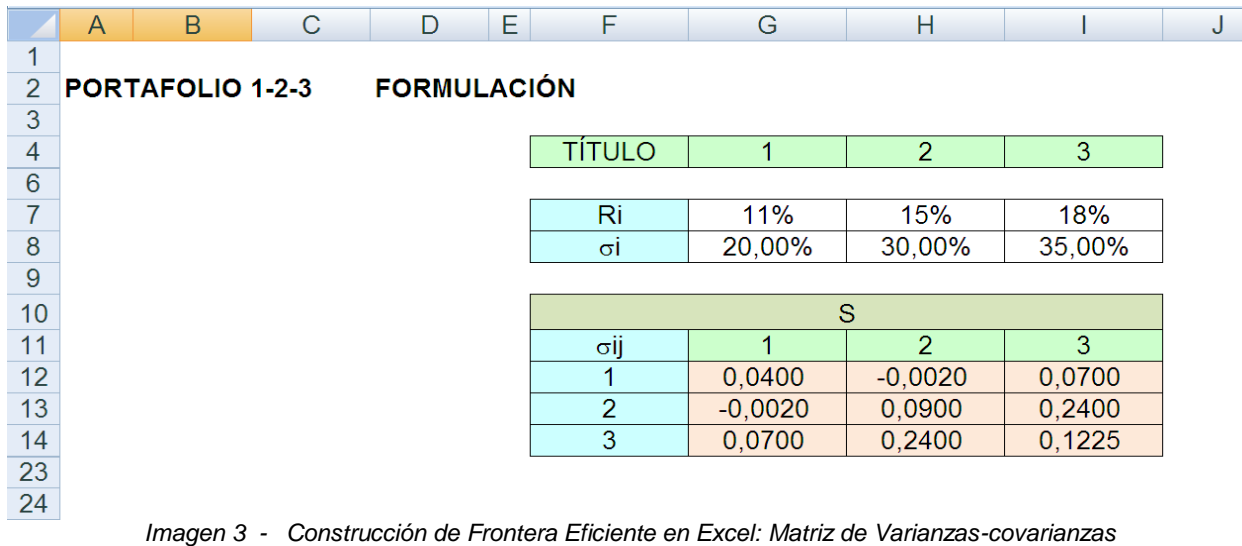

Nótese, en la imagen 3, que los valores por encima de la diagonal de la matriz σij corresponden a las covarianzas de los respectivos títulos, obtenidas de la información inicial; ahora bien, la diagonal de la matriz  $\sigma$  ij corresponde a las covarianzas de cada título consigo mismo, o sea son las varianzas de los títulos (estos datos se calculan elevando al cuadrado el riesgo (σi) de cada título; por ejemplo, en la imagen 3, la celda [G12] (con valor 0,04) se obtiene elevando el contenido de la celda [D7] (con valor 20%) al cuadrado); por último, debido a que el orden de las variables no altera el resultado de la covarianza (es decir  $\sigma$  ij = σji), la matriz S de la imagen 2 es una matriz simétrica. Es por esto que los elementos por encima de la diagonal son iguales a los que están por debajo de la misma (así, por ejemplo, ya que la covarianza entre el título 1 y el título 2  $(\sigma_{12})$  es igual a la covarianza entre el título 2 y el título 1 ( $\sigma_{21}$ ), el valor en la celda [G13], -0,002, es igual al valor en la celda [H12],  $-0,002$ ).

#### 3) VECTOR DE FRACCIONES O COMPOSICIÓN DELPORTAFOLIO

El armado matricial de las cifras se completa con los vectores de Fracciones ( $X<sup>T</sup> y X$ ), como que el Riesgo del portafolio viene dado por la desviación estándar ( $\sigma_p$ ) del mismo, la que es igual a la raíz cuadrada de la multiplicación de matrices,  $X<sup>T</sup> S X$ . Este arreglo se aprecia en la imagen 4.

|                | A                                      | B              | С                | D                       | Е | F              | G         | Н              |         | J | Κ       | L |
|----------------|----------------------------------------|----------------|------------------|-------------------------|---|----------------|-----------|----------------|---------|---|---------|---|
|                |                                        |                |                  |                         |   |                |           |                |         |   |         |   |
| $\overline{2}$ | <b>FORMULACIÓN</b><br>PORTAFOLIO 1-2-3 |                |                  |                         |   |                |           |                |         |   |         |   |
| 3              |                                        |                |                  |                         |   |                |           |                |         |   |         |   |
| 4              |                                        |                |                  |                         |   | <b>TÍTULO</b>  |           | $\overline{2}$ | 3       |   |         |   |
| 5              |                                        |                |                  |                         |   | Хi             | 100,00%   | 100,00%        | 100,00% |   |         |   |
| 6              |                                        |                |                  |                         |   |                |           |                |         |   |         |   |
| 7              |                                        |                |                  |                         |   | Ri             | 11%       | 15%            | 18%     |   |         |   |
| 8              |                                        |                |                  |                         |   | σi             | 20,00%    | 30,00%         | 35,00%  |   |         |   |
| 9              |                                        |                |                  |                         |   |                |           |                |         |   |         |   |
| 10             |                                        |                | $X^{\mathsf{T}}$ |                         |   |                |           | S              |         |   |         |   |
| 11             |                                        | X <sub>1</sub> | Х2               | X3                      |   | σij            |           | 2              | 3       |   | X       |   |
| 12             |                                        |                |                  | 100,00% 100,00% 100,00% |   |                | 0,0400    | $-0,0020$      | 0,0700  |   | 100,00% |   |
| 13             |                                        |                |                  |                         |   | $\overline{2}$ | $-0,0020$ | 0,0900         | 0,2400  |   | 100,00% |   |
| 14             |                                        |                |                  |                         |   | 3              | 0,0700    | 0,2400         | 0,1225  |   | 100,00% |   |
| 15             |                                        |                |                  |                         |   |                |           |                |         |   |         |   |

*Imagen 4 - Construcción de Frontera Eficiente en Excel: Arreglo completo y solución inicial*

#### 4) SOLUCIÓN INICIAL

Como se muestra en la imagen 4, donde las Xi representan las fracciones de los correspondientes títulos en el portafolio, en las celdas [G5], [H5] e [I5]. La solución inicial es un valor semilla y es arbitraria; se han escogido valores de 1 (100%) en todos los casos para facilitar la corroboración de las operaciones en la construcción del modelo.

El vector  $X<sup>T</sup>$ , horizontal, contiene las asignaciones de inicio; el vector X es el mismo vector, pero traspuesto, es decir vertical; entonces el vector  $X<sup>T</sup>$  es un vector fila que contiene las participaciones de cada título en el portafolio, por ahora con valores uno (1) ó 100% como valores de partida. Consecuentemente, el vector X es un vector columna compuesto por solo unos (100%). En las celdas [B12:D12] se colocan los valores de Xi, así se obtiene el vector  $X<sup>T</sup>$ ; para formular el vector X se necesita trasponer el vector  $X<sup>T</sup>$ , yendo a la celda K10 y "pegando" los valores de las celdas [B12:D12] de la siguiente manera: */click derecho* – *pegado especial – transponer/*.

#### 5) MODELO COMPLETO

En la imagen 5 se consigna el modelo con la valoración completa de la solución inicial, el cual servirá para realizar las iteraciones necesarias subsiguientes.

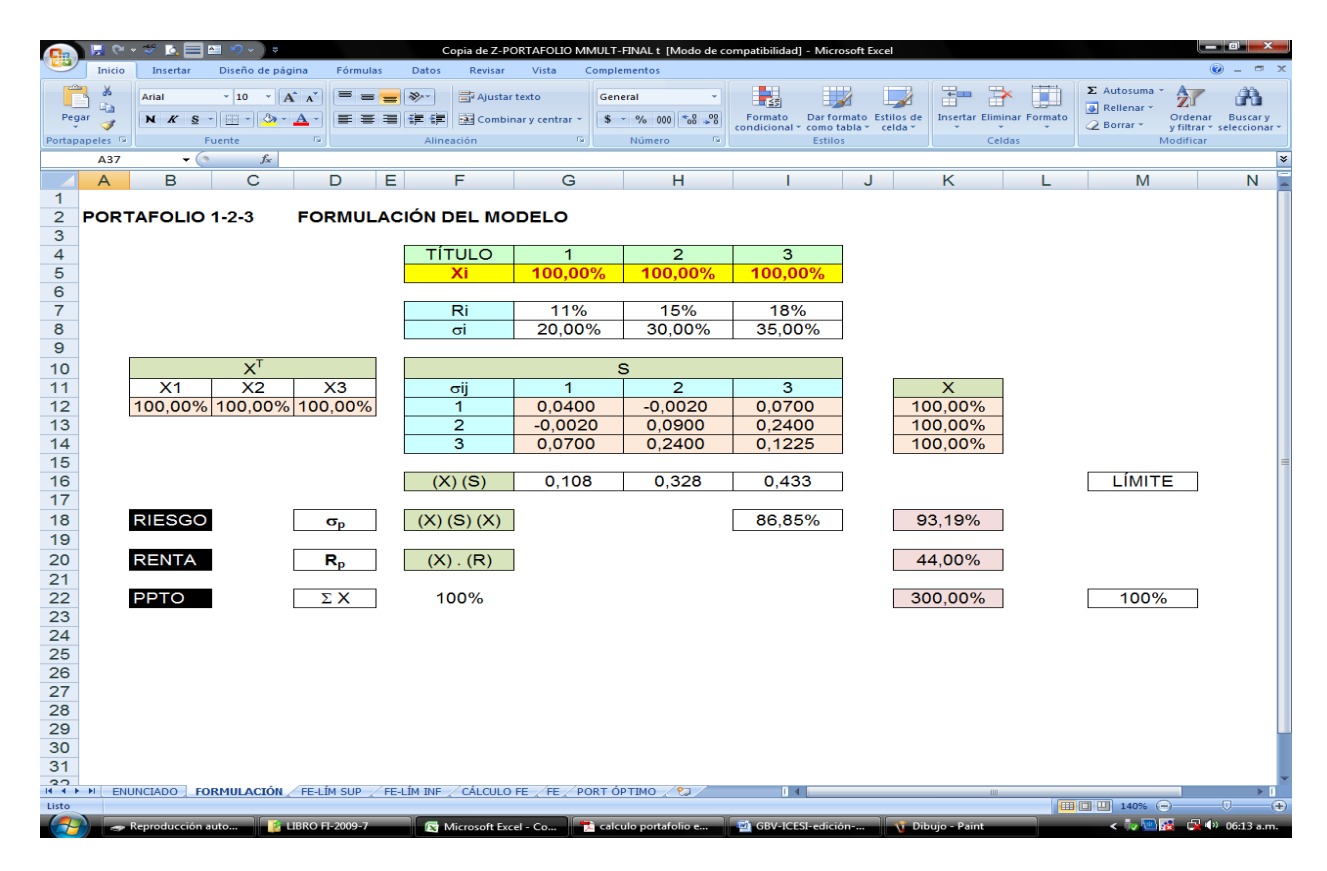

*Imagen 5 - Construcción de Frontera Eficiente en Excel: Modelo completo* 

La manera de formular el modelo se relata a continuación. En realidad hay que realizar la formulación del cálculo del riesgo  $(\sigma_p)$  y de la rentabilidad  $(R_p)$  del portafolio.

El cálculo del riesgo se hace sacando la raíz cuadrada del producto matricial  $X<sup>T</sup> S X$ , o, en otra notación,  $X^T$   $\sigma$ ij X.

La operación X<sup>T</sup>S equivale a una multiplicación de matrices de dimensiones (1x3) y (3x3), lo que resulta en una arreglo de dimensión (1x3); en Excel se procede así: en la celda [G16] se

inserta la función para multiplicar las matrices *MMULT*, de esta manera: *=MMULT(B12:D12;G12:I14).*

Cuando se utiliza la función *MMULT* de Excel, se tiene que señalar el "rango de salida", en este caso, una matriz de tres celdas a partir de la celda G16, porque el resultado un vector fila de 3x1; en este caso se eligió le rango [G16:I16]. Para ello se deben realizar los siguientes pasos: señalar el rango [G16:I16], presionar *F2,* y luego presionar, al tiempo, las teclas *Ctrl-Shift-Enter*.

Ahora, la operación ( $X^{T}S$ ) T equivale a una multiplicación de matrices de dimensiones (1x3) y (3x1), lo que resulta en una arreglo de dimensión (1x1); en Excel se procede así: en la celda [I18] se inserta Función *MMULT*, de esta manera: *=MMULT(G16:I16;K12:K14)*. Como el arreglo resultante es de dimensión (1x1), no hay necesidad de definir un rango de celdas para él; el resultado queda en la celda [I18].

El contenido de l18 corresponde a  $\sigma_p^2$ , por lo que la variable  $\sigma_p$  se programa en la celda [K18], como la raíz cuadrada del valor de la celda [I18].

En lo que respecta a la rentabilidad del portafolio (Rp), su formulación se consigue multiplicando cada fracción  $(X_i)$  por la rentabilidad del título respectivo  $(R_i)$ , para luego obtener la suma de dichos productos; matricialmente, ello se representa con el "Producto Punto" de los vectores [X] y [R], denotando la operación como  $R_p = [X] \cdot [R]$ . En Excel se emplea la función *SUMAPRODUCTO* para operar el "Producto Punto". En el ejemplo se toma la celda [K22] para el cálculo, así: *=SUMAPRODUCTO(F5:I5;F7:I7)*. En el caso inicial este valor es 300%, debido a que la solución inicial estableció valores de 100% para la fracción de cada uno de los tres títulos. En el proceso de solución se establecerá que este valor de la celda [K22] sea 100%.

Las fórmulas descritas en el Modelo completo se pueden apreciar en la imagen 6.

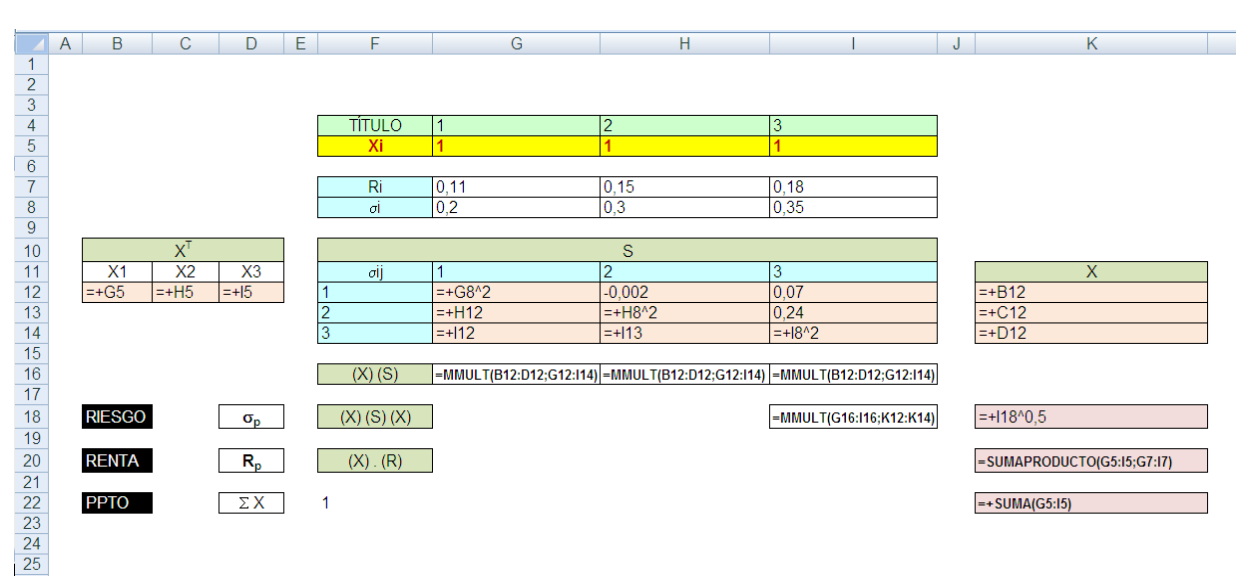

 *Imagen 6 - Construcción de Frontera Eficiente en Excel: Fórmulas* 

#### 6) LÍMITES DE LA FRONTERA EFICIENTE

Obtener los límites de la frontera, en cuanto al Riesgo $(\sigma_p)$  se refiere, significa encontrar los valores de máx  $\sigma_p$  y de mín  $\sigma_p$ . Para ello se utiliza la herramienta *Solver* de Excel.

Es recomendable copiar la hoja anterior, la hoja del modelo, para trabajar separadamente tres actividades:

- a) Obtención del valor máximo de  $\sigma_p$
- b) Obtención del valor mínimo de  $\sigma_p$
- c) Obtención de la Frontera Eficiente

Para poder emplear el *Solver* se hace *click* en la pestaña *Datos* en la parte superior de la ventana de Excel y se busca la opción de *Solver* en la esquina superior derecha de la pantalla; si no aparece la opción *Solver* debe activarla, como se indica en el Aparte 1 de este documento.

Hecho *click* en la opción *Solver* aparece la ventana *Parámetros del Solver*, que se muestra en la imagen 7. En la casilla *Celda Objetivo* se señala la celda que se desea resolver (optimizar), en este caso la casilla [K18] que corresponde al riesgo del portafolio.

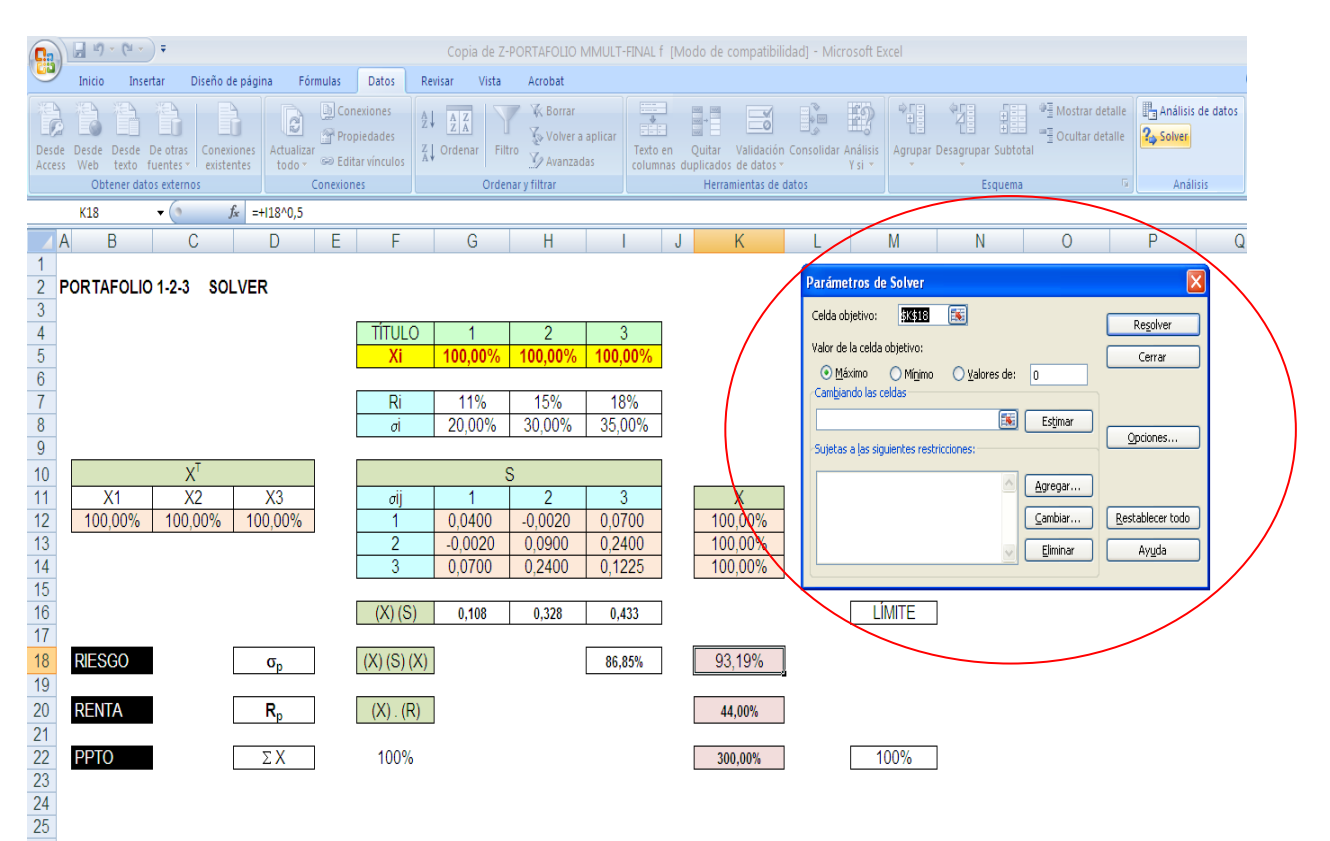

 *Imagen 7 - Construcción de Frontera Eficiente en Excel: Solver inicial* 

#### **Valor máximo de <sup>p</sup>**

Como se va a hallar el valor máximo del riesgo de la frontera Eficiente, se debe marcar la alternativa *máximo* en el espacio *Valor de la celda objetivo* de la ventana *Parámetros del Solver*; en la casilla correspondiente a *Cambiando Celdas* se coloca el rango de las celdas que corresponden a las variables de salida, en este caso participaciones de los títulos en el portafolio  $(X_i)$ , que se encuentran en el rango [G5:H5].

En el modelo existen dos tipos de restricciones obligatorias:

- a. La suma de las fracciones de los títulos en el portafolio (Xi) debe ser 100%.
- b. Cada fracción en particular no puede ser mayor que 1 ni menor que cero.

Las restricciones del modelo se entregan en la el espacio bajo el letrero *Sujetas a las siguientes Restricciones*; para ello se siguen los siguientes dos pasos:

a. Presionar la opción *Agregar*; aparece, entonces, la ventana *Agregar restricción.* Ver imagen 8.

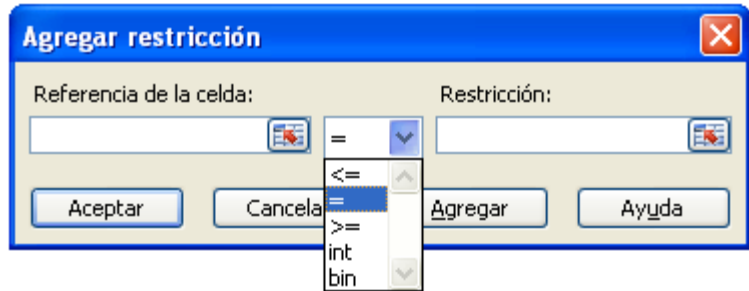

 *Imagen 8 - Solver: Ventana de restricciones*

- b. Estando en esta última ventana, en la casilla en blanco debajo del subtitulo *Referencia de la celda*, seleccione la celda donde se encuentra la ecuación de la primera restricción que se debe cumplir (en este caso la suma de las fracciones, en [K22]); en la casilla intermedia, de signos, escoger *=* (o sea, "que sea exactamente"), y en la siguiente casilla, *Restricción*, se entrega la celda donde está el límite (100%); la celda es la [M22]. Ver imagen 9.
- c. Como aún no se terminan las restricciones se hace *click* en la alternativa *Agregar*. Reaparece la ventana *Agregar restricción* para ser llenada.
- d. La restricción sobre que las fracciones  $(X_i)$  no pueden superar el valor 100% se comunica en esta ventana, de la siguiente manera: bajo el subtítulo *Referencia de la celda* se selecciona y entrega el rango de celdas que corresponden a la solución que se busca, en este caso, las participaciones de los títulos  $(X_i)$  en el portafolio, celdas [G5:H5]; en la casilla intermedia se selecciona *<=* , y en la siguiente casilla se escribe el valor límite de cada uno, o sea 1.
- e. Como no hay más restricciones para agregar en esta ventana, se hace *click* en la alternativa *Aceptar*. Con ello se regresa automáticamente a la ventana *Parámetros del Solver*.

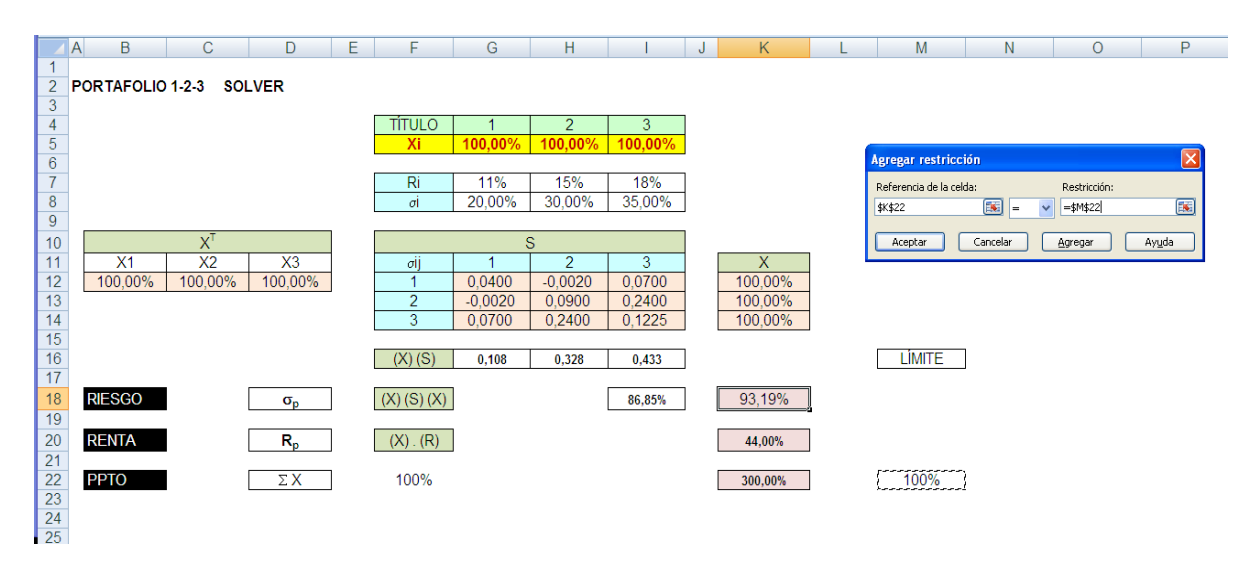

 *Imagen 9 - Solver: Primera restricción*

f. La restricción sobre que las fracciones  $(X_i)$  no pueden ser negativas (menores que cero) comunica en esta ventana *Parámetros del Solver*, haciendo *click* en la alternativa *Opciones…* y cuando abra su ventana, *Opciones del Solver*, escogiendo (**√** ) la alternativa *Adoptar no negativos* (ver imagen 10). Luego se hace *click* en *Aceptar*, para regresar a la ventana *Parámetros del Solver.*

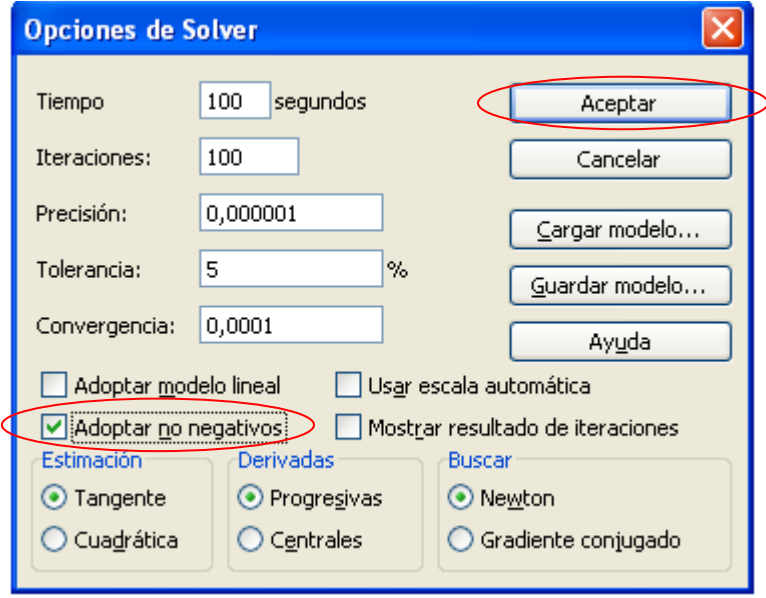

 *Imagen 10 - Solver: restricción de Solución no negativa*

g. Estando en la ventana *Parámetros del Solver*, se hace *clik* en *Resolver* (imagen 11) para obtener la solución.

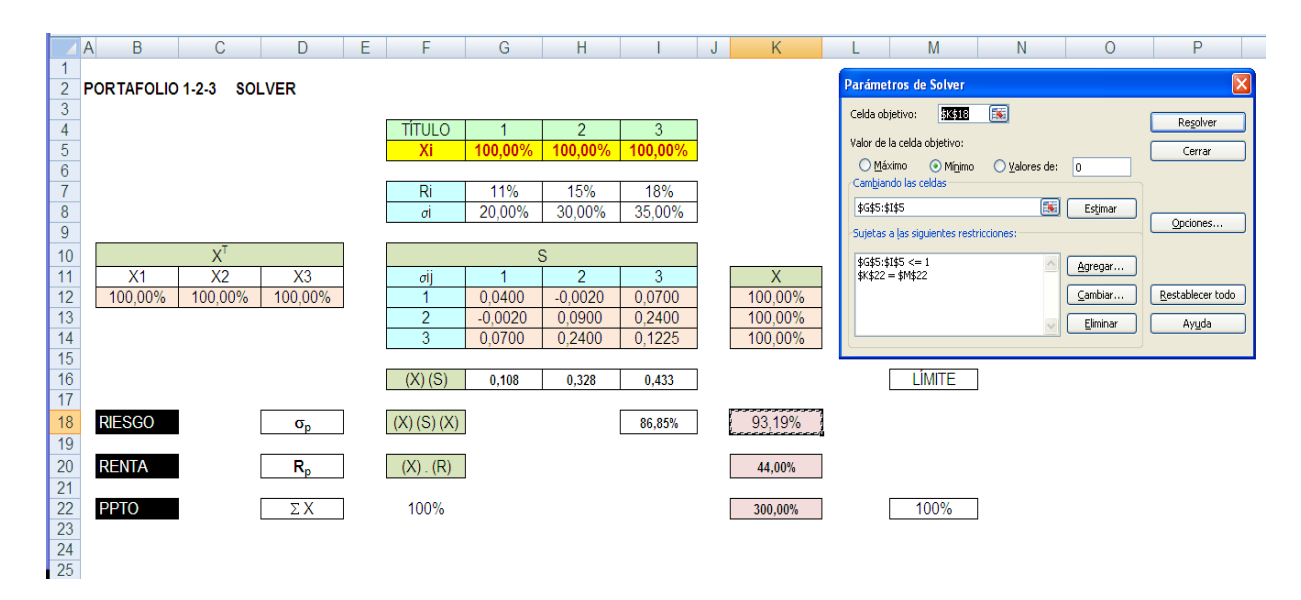

 *Imagen 11 - Solver: Parámetros para Solución*

h. El cuadro de solución se muestra en la imagen 12; en este caso el máximo riesgo del portafolio  $(\sigma_p)$  es 41,73%.

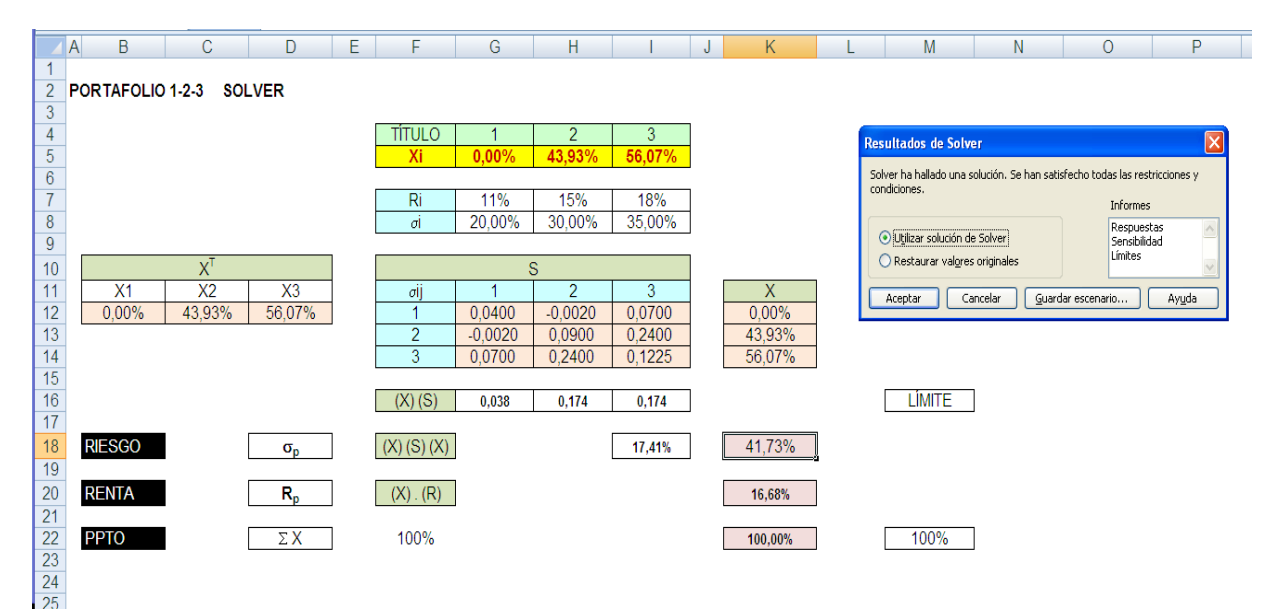

 *Imagen 12 - Solver: Solución - máximo <sup>p</sup>*

#### **Valor mínimo de <sup>p</sup>**

Lo eficiente es hacer una copia de la hoja final anterior, donde se obtuvo el valor máximo de  $\sigma_p$ , para trabajar sobre esta copia.

Como ahora se va a hallar el valor mínimo del riesgo de la frontera Eficiente, se debe marcar la alternativa *máximo* en el espacio *Valor de la celda objetivo* de la ventana *Parámetros del Solver*; en realidad es cambiar la alternativa *máximo* del proceso anterior por *mínimo,* ahora (ver imagen13). Y todo lo demás se deja igual y se resuelve.

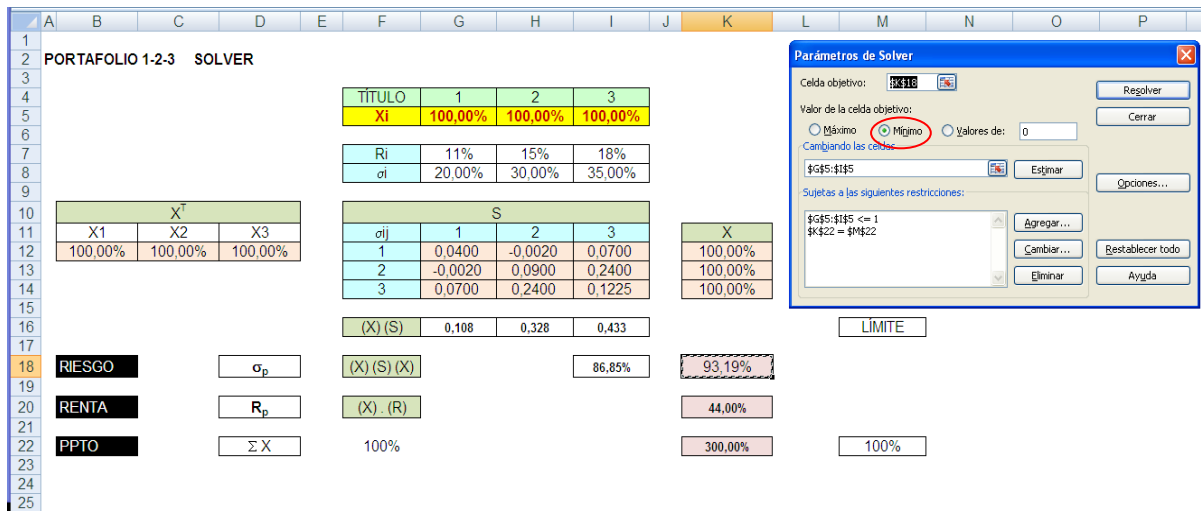

 *Imagen 13 - Solver: Parámetros para Solución*

El cuadro de solución se muestra en la imagen 14; en este caso el mínimo riesgo del portafolio  $(\sigma_p)$  es 16,38%.

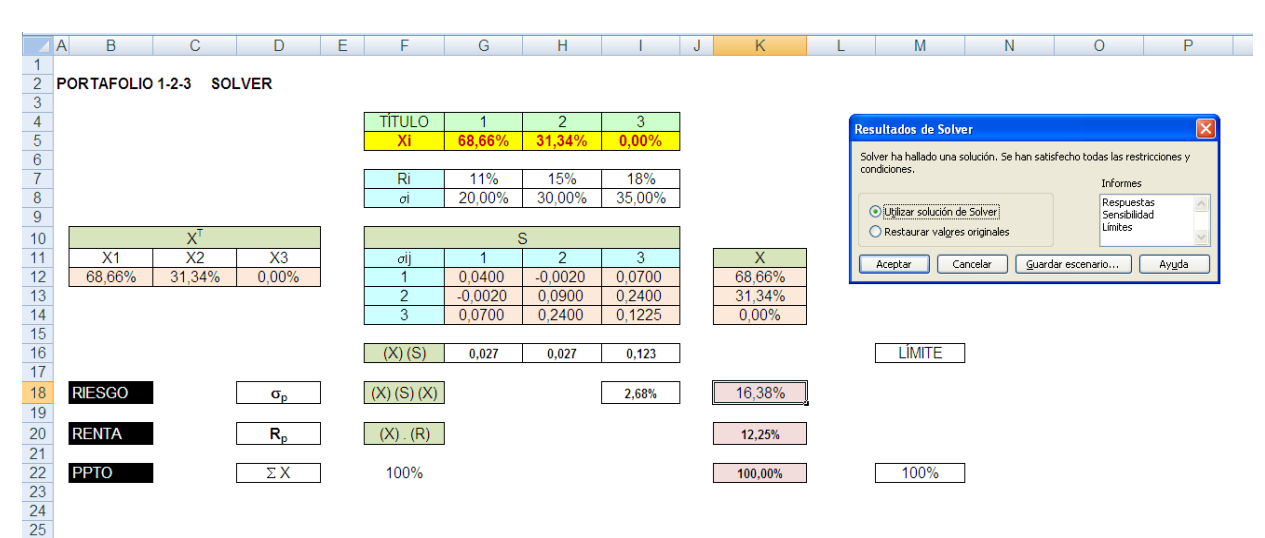

 *Imagen 14 - Solver: Solución - mínimo <sup>p</sup>*

#### **Construcción de la Frontera Eficiente**

La construcción se hace dando valores de  $\sigma_p$  en el rango de existencia del mismo, (16,38%, 41,73%) para el caso que se ejemplifica, y en cada uno de estos valores hallar el máximo  $R_p$ .

Se sugieren los siguientes pasos:

a. Crear una hoja para ejecutar la tabla de la Frontera Eficiente. Esta tabla contiene la composición de cada portafolio  $(X_1, X_2, X_3)$  y los correspondientes parámetros del portafolio:  $\sigma_p$  y R<sub>p</sub> (Riesgo y Rentabilidad del portafolio), como se muestra en la imagen 15. Para el caso se decidió tomar 10 puntos para dibujar la gráfica correspondiente.

|                 | A | B      | С                                   | D                                    | Е | F      | G                         | н |
|-----------------|---|--------|-------------------------------------|--------------------------------------|---|--------|---------------------------|---|
| 1               |   |        |                                     |                                      |   |        |                           |   |
| $\overline{2}$  |   |        | PORTAFOLIO 1-2-3 FRONTERA EFICIENTE |                                      |   |        |                           |   |
| 3               |   |        |                                     |                                      |   |        |                           |   |
| $\overline{4}$  |   |        |                                     | <b>PORTAFOLIO: Frontera Superior</b> |   |        |                           |   |
| 5               |   |        | <b>COMPOSICIÓN</b>                  |                                      |   |        | <b>FRONTERA EFICIENTE</b> |   |
| $6\phantom{1}6$ |   | X1     | X2                                  | X <sub>3</sub>                       |   | σp     | Rp                        |   |
| $\overline{7}$  |   | 68,66% | 31,34%                              | 0,00%                                |   | 16,38% | 12,25%                    |   |
| 8               |   |        |                                     |                                      |   |        |                           |   |
| $\overline{9}$  |   |        |                                     |                                      |   |        |                           |   |
| 10              |   |        |                                     |                                      |   |        |                           |   |
| 11              |   |        |                                     |                                      |   |        |                           |   |
| 12              |   |        |                                     |                                      |   |        |                           |   |
| 13              |   |        |                                     |                                      |   |        |                           |   |
| 14              |   |        |                                     |                                      |   |        |                           |   |
| 15              |   |        |                                     |                                      |   |        |                           |   |
| 16              |   | 0,00%  | 43,93%                              | 56,07%                               |   | 41,73% | 16,68%                    |   |
| 17              |   |        |                                     |                                      |   |        |                           |   |

 *Imagen 15 - Frontera Eficiente: Valores iniciales*

- b. A esta hoja se llevan los parámetros correspondientes a los valores extremos de  $\sigma_p$ , como se aprecia en la imagen 15. La manera de llevar estos datos es *copiar* los respectivos rangos de las hojas de trabajo: [G5:H5] para la composición del portafolio  $(X_1, X_2, X_3)$ , [K18] para el Riesgo del portafolio  $(\sigma_p)$  y [K20] para la rentabilidad del portafolio  $(R_p)$ . La forma de hacerlo es:
	- b1) Ubicar el rango de celdas en la hoja de origen
	- b2) *Click* en *Copiar*
	- b3) Ubicar el rango de celdas en hoja de destino
	- b4) *Clicks* en *Pegar/Pegado Especial/Valores/Aceptar*

c. Como los 10 puntos de evaluación escogidos representan nueve intervalos sobre el rango de la variable  $\sigma_p$ , se debe calcular el tamaño de este:

Intervalo =  $\Delta \sigma = (41,63\% - 16,38\%) / 9 = 2,82\%$ 

Este valor se incrementa al valor anterior de  $\sigma_p$ , en cada una de las nueve iteraciones, partiendo del  $\sigma_p$  mínimo (16,38%), obteniendo la tabla que se muestra en la imagen 16.

|                 | A | B              | С                                          | D                                    | Ε | F          | G                         |
|-----------------|---|----------------|--------------------------------------------|--------------------------------------|---|------------|---------------------------|
|                 |   |                |                                            |                                      |   |            |                           |
| $\overline{2}$  |   |                | <b>PORTAFOLIO 1-2-3 FRONTERA EFICIENTE</b> |                                      |   |            |                           |
| 3               |   |                |                                            |                                      |   |            |                           |
| $\overline{4}$  |   |                |                                            | <b>PORTAFOLIO: Frontera Superior</b> |   |            |                           |
| 5               |   |                | <b>COMPOSICIÓN</b>                         |                                      |   |            | <b>FRONTERA EFICIENTE</b> |
| $6\phantom{1}6$ |   | X <sub>1</sub> | X2                                         | X3                                   |   | $\sigma p$ | <b>Rp</b>                 |
| 7               |   | 68,66%         | 31,34%                                     | 0,00%                                |   | 16,38%     | 12,25%                    |
| 8               |   |                |                                            |                                      |   | 19,20%     |                           |
| 9               |   |                |                                            |                                      |   | 22,01%     |                           |
| 10              |   |                |                                            |                                      |   | 24,83%     |                           |
| 11              |   |                |                                            |                                      |   | 27,65%     |                           |
| 12              |   |                |                                            |                                      |   | 30,46%     |                           |
| 13              |   |                |                                            |                                      |   | 33,28%     |                           |
| 14              |   |                |                                            |                                      |   | 36,09%     |                           |
| 15              |   |                |                                            |                                      |   | 38,91%     |                           |
| 16              |   | 0.00%          | 43,93%                                     | 56,07%                               |   | 41,73%     | 16,68%                    |

 *Imagen 16 - Frontera Eficiente: Valores del rango de <sup>p</sup>*

d. Con esta partición se modela la condición de optimización en cada iteración, basándose en el modelo de obtención de los extremos  $(\sigma_p)$  de la Frontera Eficiente, pero ahora maximizando la Rentabilidad del portafolio (Rp) cada vez, y forzando al riesgo ( $\sigma_p$ ) para que esté en el correspondiente valor que se ha establecido en la tabla. Esto se consigue indicando en la ventana *Parámetros del Solver* lo siguiente:

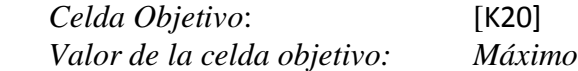

Se agrega, además, la restricción del valor escogido para  $\sigma_p$ , yendo a la sub-ventana *Sujeta a las siguientes restricciones*, y haciendo *click* en *Agregar.* Estando en esta ventana, en la casilla en blanco debajo del subtitulo *Referencia de la celda*, se selecciona y entrega la celda donde se encuentra la ecuación del Riesgo del portafolio (en este caso K18); en la casilla intermedia, escoger *=*, y en la siguiente casilla entregar la celda donde está el límite de la restricción (en este caso, la correspondiente cifra  $\sigma_p$  de la imagen 16). Para ilustrar el procedimiento se muestra, en la imagen 17, el ingreso de cifras para la iteración correspondiente al valor 33,28% de  $\sigma_{p}$ .

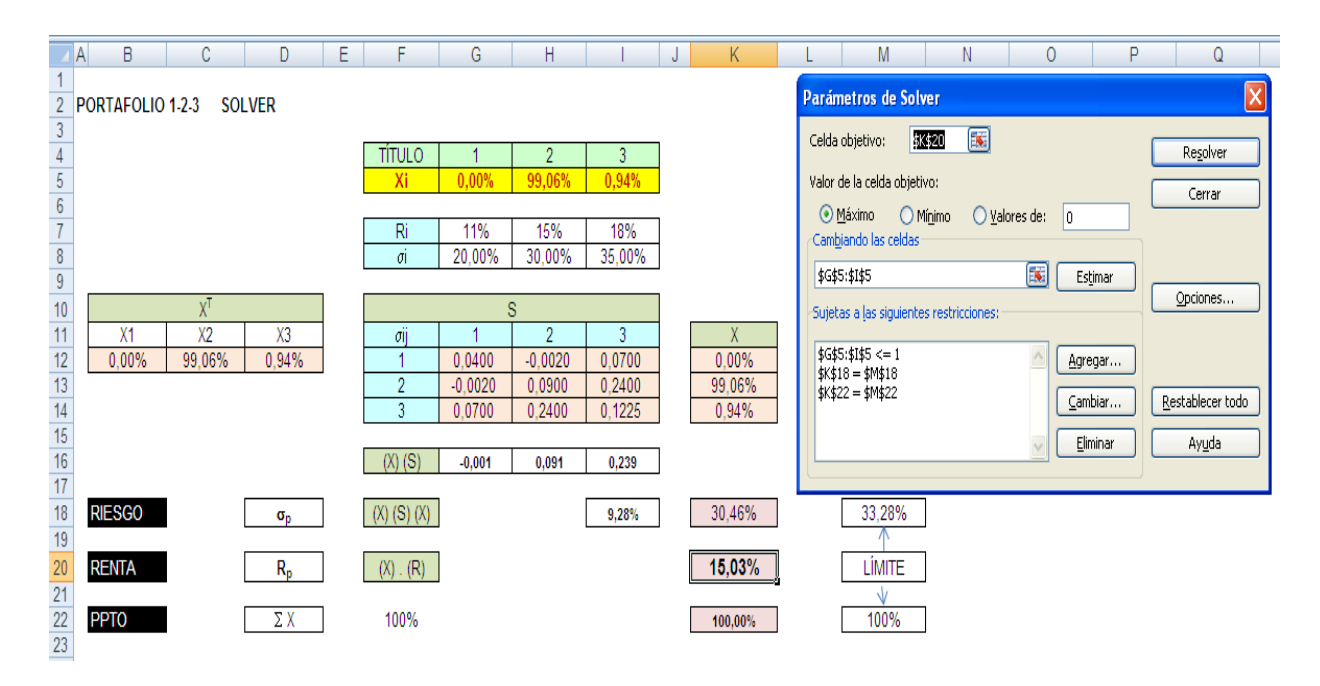

*Imagen 17 - Frontera Eficiente: Generación de Cifras en el rango de σ<sub>ρ</sub>* 

En la imagen 18 se muestra el resultado del proceso para la iteración correspondiente al valor 33,28% de  $\sigma_{p}$ .

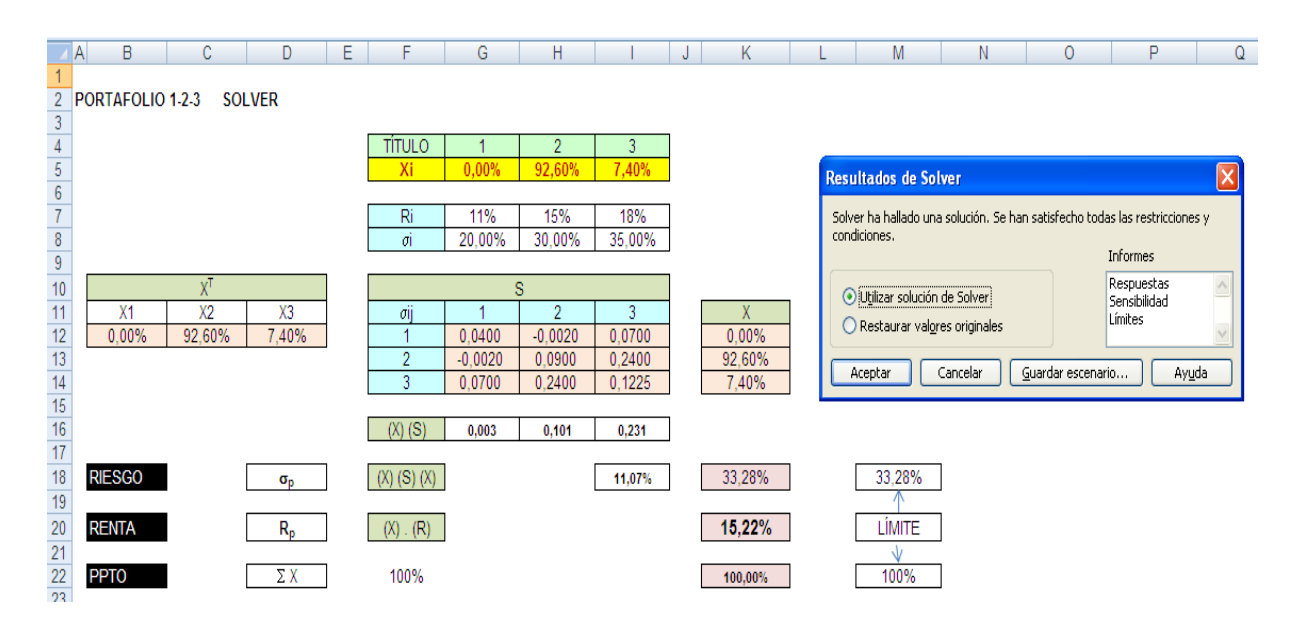

*Imagen 18 - Frontera Eficiente: Generación de R<sub>p</sub> para un dado de*  $\sigma_p$ 

- e. La solución de la iteración se copia en la tabla del portafolio, la que se mostró con sus valores iniciales en la imagen 16, para conformar la tabla que se muestra en la imagen 19.
- f. Los resultados de cada iteración se llevan a la tabla del portafolio, la que se mostró con sus valores iniciales en la imagen 16. Primero se verifica que el valor propuesto de sp sea el obtenido (celda [K18]); luego se completa la fila de la tabla: *copiar* los respectivos rangos de la hoja de trabajo: [G5:H5] para la composición del portafolio  $(X_1, X_2, X_3)$ , y [K20] para la rentabilidad del portafolio  $(R_p)$ . La forma de hacerlo es:
	- f1) Ubicar el rango de celdas en la hoja de origen

f2) *Click* en *Copiar*

- f3) Ubicar el rango de celdas en hoja de destino
- f4) *Clicks* en *Pegar/Pegado Especial/Valores/Aceptar*
- g. Cumplidos los 10 cálculos, se obtiene la tabla que se muestra en la imagen 19.

|                                                 | A | B        | С                  | D                                    | Е | F      | G                         | Η. |  |
|-------------------------------------------------|---|----------|--------------------|--------------------------------------|---|--------|---------------------------|----|--|
|                                                 |   |          |                    |                                      |   |        |                           |    |  |
| 2<br><b>PORTAFOLIO 1-2-3 FRONTERA EFICIENTE</b> |   |          |                    |                                      |   |        |                           |    |  |
| 3                                               |   |          |                    |                                      |   |        |                           |    |  |
| 4                                               |   |          |                    | <b>PORTAFOLIO: Frontera Superior</b> |   |        |                           |    |  |
| 5                                               |   |          | <b>COMPOSICIÓN</b> |                                      |   |        | <b>FRONTERA EFICIENTE</b> |    |  |
| 6                                               |   | X1       | X2                 | X3                                   |   | σp     | Rp                        |    |  |
|                                                 |   | 68,66%   | 31,34%             | 0,00%                                |   | 16,38% | 12,25%                    |    |  |
| 8                                               |   | 41,31%   | 58.69%             | $0.00\%$                             |   | 19.20% | 13.35%                    |    |  |
| 9                                               |   | 28,48%   | 71,52%             | 0.00%                                |   | 22,01% | 13,86%                    |    |  |
| 10 <sup>1</sup>                                 |   | 17,68%   | 82,32%             | 0,00%                                |   | 24,83% | 14,29%                    |    |  |
| 11                                              |   | 7.82%    | 92,18%             | $0.00\%$                             |   | 27,65% | 14.69%                    |    |  |
| 12                                              |   | 0.00%    | 99,06%             | 0.94%                                |   | 30,46% | 15,03%                    |    |  |
| 13                                              |   | $0.00\%$ | 92,60%             | 7,40%                                |   | 33,28% | 15,22%                    |    |  |
| 14                                              |   | $0.00\%$ | 84.40%             | 15.60%                               |   | 36.09% | 15,47%                    |    |  |
| 15                                              |   | 34.91%   | 0.00%              | 65.09%                               |   | 38.91% | 15.56%                    |    |  |
| 16                                              |   | 33,05%   | 0.00%              | 66,95%                               |   | 41,73% | 15,69%                    |    |  |

 *Imagen 19 - Frontera Eficiente: Portafolios calculados*

h. La gráfica de la Frontera Eficiente se consigue así:

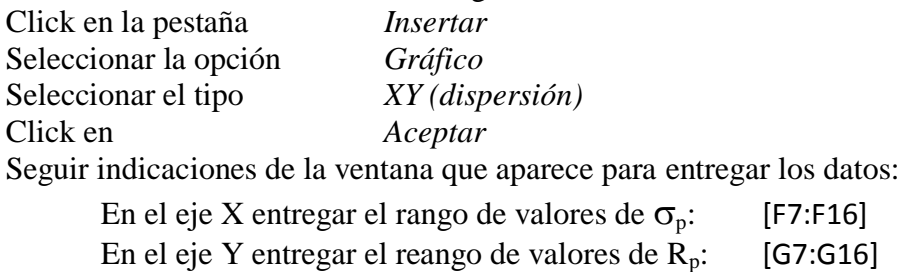

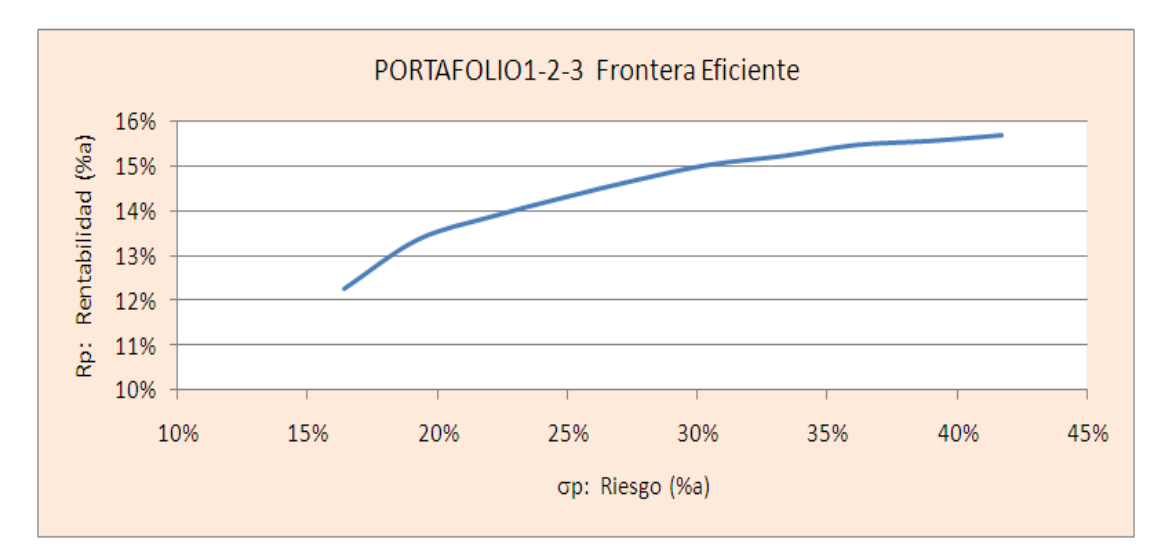

 *Imagen 20 - Frontera Eficiente: Gráfica*

#### 7) PORTAFOLIO PARA LÍNEA SML (Portafolio Óptimo)

Se ha de recordar que la interpretación de esta recta SML corresponde a la línea de los mejores portafolios de un mercado, mejores aún que los de la Frontera Eficiente, conseguidos mediante la introducción de un título libre de riesgo al conjunto de títulos. Así, la línea SML es aquella que corresponde a la recta que nace en el punto  $(0, R_f)$  y es tangente a la línea de la frontera eficiente, o, de otro modo, la recta que une la frontera eficiente con el punto  $(0, R_f)$  y presenta la mayor pendiente.

Esto representa encontrar el punto sobre la Frontera Eficiente que logra maximizar la razón de Sharpe. Para maximizar la razón de Sharpe, se propone el siguiente procedimiento:

- a. Copiar la hoja del modelo completo, para operar en hoja aparte.
- b. Luego consignar los valores de Rentabilidad y Riesgo del título libre de Riesgo (en el ejemplo, las celdas [K7] y [K8]. Recordar que estos valores son 5% y cero, según los datos que se dieron en la imagen 2. (Notar que es obvio que el título libre de riesgo presente un riesgo igual a cero).
- c. Formular la razón de Sharpe  $((R_p-R_f)/\sigma_p)$ , la cual, para el ejemplo, se especifica en la celda [K24], como lo muestra la imagen 21.
- d. En los *Parámetros de Solver* se indicará que se maximiza la celda correspondiente a esta razón, [K24] y que las restricciones son dos:
	- que cada fracción (rango [G5:I5]) es menor o igual a 1,
	- y que su suma, [K22, debe ser igual a 1;
	- (ver recuadro en la imagen 21).

| $f_x$<br>K24<br>$\mathbf{v}$ (a)                                                                                                    |                                                                                                    | Parámetros de Solver                                                                                                    | $\boxed{\mathsf{x}}$                                        |
|----------------------------------------------------------------------------------------------------|----------------------------------------------------------------------------------------------------|----------------------------------------------------------------------------------------------------|-------------------------------------------------------------|
| ΙA.<br>B<br>C<br>D<br>Ε<br>1<br>$\begin{array}{r} 2 \\ \hline 3 \\ \hline 4 \\ \hline 5 \\ \hline 6 \\ \hline 7 \\ \hline 8 \\ \hline 9 \\ \hline 10 \\ \hline \end{array}$<br>PORTAFOLIO 1-2-3<br><b>SOLVER PARA SML</b><br>$X^{\mathsf{T}}$<br>$\overline{11}$<br>X <sub>2</sub><br>X3<br>X <sub>1</sub><br>100,00%<br>100,00%<br>100.00% | н<br>G<br>F<br><b>TÍTULO</b><br>3<br>$\overline{2}$<br>100,00%<br>Xi<br>100.00%<br>100,00%<br>15%<br>18%<br>Ri<br>11%<br>20,00%<br>30,00%<br>35,00%<br>σi<br>s<br>3<br>σii<br>$\overline{2}$<br>$-0,0020$<br>0.0700<br>0,0400<br>$\overline{2}$<br>$-0.0020$<br>0.0900<br>0.2400<br>3<br>0.0700<br>0.2400<br>0,1225 | K<br>J<br>L<br><b>IK\$24</b><br>国<br>Celda objetivo:<br>Valor de la celda objetivo:<br>⊙ Máximo<br>O Mínimo<br>◯ Valores de:<br>Rf<br>$\vert$ 0<br>Cambiando las celdas<br>医<br>\$G\$5:\$I\$5<br>Estimar<br>5.00%<br>Sujetas a las siguientes restricciones:<br>0.00%<br>$$G$5:$I$45 < -1$<br>Agregar<br>$\frac{1}{2}$ K\$22 = \$M\$22<br>X<br>Cambiar<br>100,00%<br>Eliminar<br>100.00%<br>100,00% | Resolver<br>Cerrar<br>Opciones<br>Restablecer todo<br>Ayuda |
| $\frac{12}{13}$ $\frac{14}{14}$ $\frac{16}{16}$ $\frac{17}{18}$ $\frac{18}{19}$ $\frac{20}{21}$ $\frac{21}{22}$ $\frac{22}{23}$ $\frac{24}{25}$<br><b>RIESGO</b><br>$\sigma_{\rm n}$<br><b>RENTA</b><br>$R_{p}$<br><b>PPTO</b><br>ΣΧ<br><b>SHARPE</b><br>$(Rp-Rf)/GP$                                                                       | $(X)$ $(S)$<br>0.108<br>0.328<br>0.433<br>$(X)$ $(S)$ $(X)$<br>86,85%<br>(R)<br>(X)<br>100%                                                                                                    | <b>LÍMITE</b><br>93.19%<br>44,00%<br>100%<br>300,00%<br>41,85%                                                                                                    |                                                             |

 *Imagen 21 - Portafolio para SML: Datos*

e. La solución se muestra en la imagen 22. Corresponde a una pendiente de 45,61%, con una composición del portafolio de (57,51%, 42,39%, 0,00%) que propician un Riesgo ( $\sigma_p$ ) de 16,67% y una rentabilidad  $(R_p)$ de 12,70%.

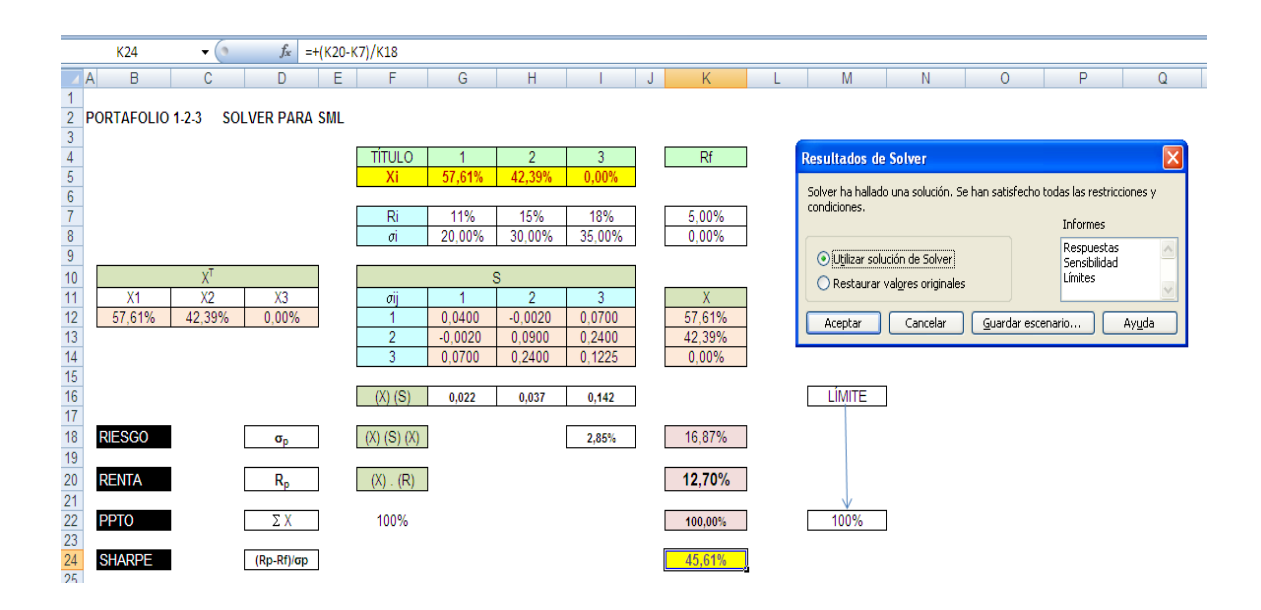

 *Imagen 22 - Portafolio para SML: Solución*

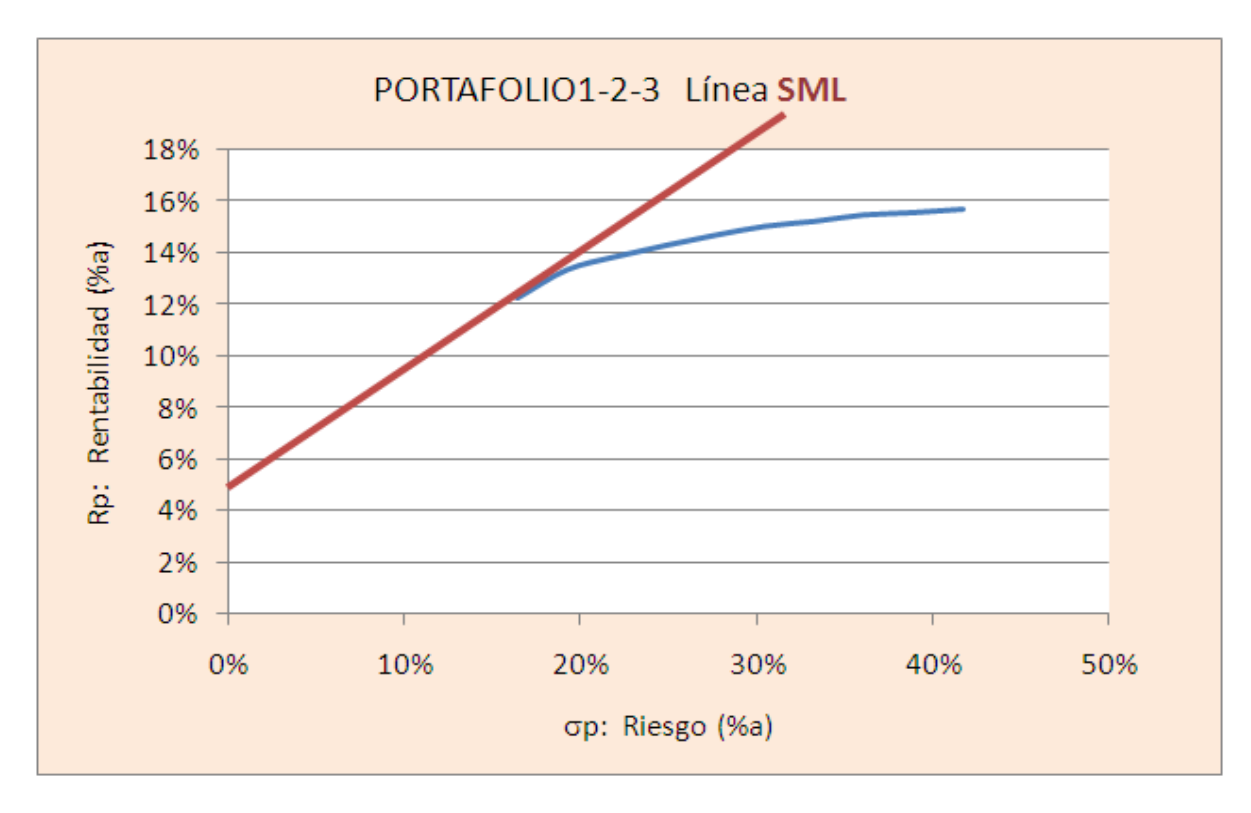

f. La gráfica de la línea SML se muestra en la imagen 23.

 *Imagen 23 - Línea SML:*

# BIBLIOGRAFÍA

- 1. Buenaventura, Guillermo (2014). *Teoría de Inversión en Evaluación de Proyectos y Presupuestación de Capital.* Cali: Universidad Icesi; pp 241-267, 363-381.
- 2. Markowitz, Harry M. (March 1952). "Portfolio Selection"; *The Journal of Finance* **7** (1), pp. 77–91.
- 3. Markowitz, Harry M. (1959). *Portfolio Selection: Efficient Diversification of Investments*. New York: John Wiley & Sons.
- 4. Sharpe, William F. (1966) "Mutual Fund Performance"; *Journal of Business*, January 1966, pp. 119- 138.
- 5. Sharpe, William F. (1975) "Adjusting for Risk in Portfolio Performance Measurement"; *Journal of Portfolio Management*, Winter 1975, pp. 29-34.

# **SALÓN BURSÁTIL**

# Departamento<br>Contable Financiero

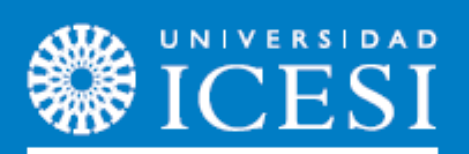

www.icesi.edu.co/departamentos/finanzas\_contabilidad